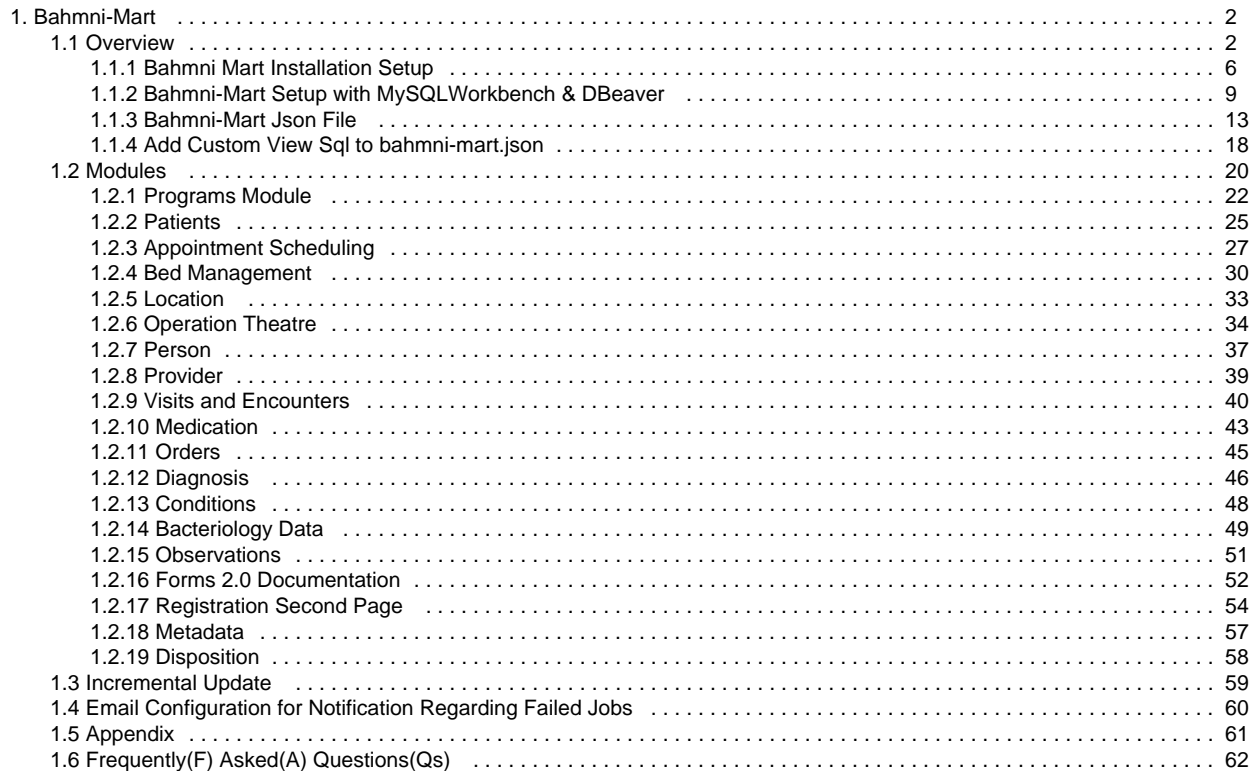

# <span id="page-1-0"></span>Bahmni-Mart

### **Welcome to your new documentation space!**

Use it to **organize any information that people need to find and reference easily**, like your organisation's travel policies, design guidelines, or marketing assets.

**Recently Updated**

**To start, you might want to:**

- **Customise this overview** using the **edit icon** at the top right of this page.
- **Create a new page** by clicking the **+** in the space sidebar.

**Tip**: Add the [label](https://confluence.atlassian.com/confcloud/use-labels-to-organize-your-content-724764874.html) featured to any pages you want to appear in the **Featured pages** list below.

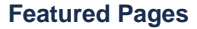

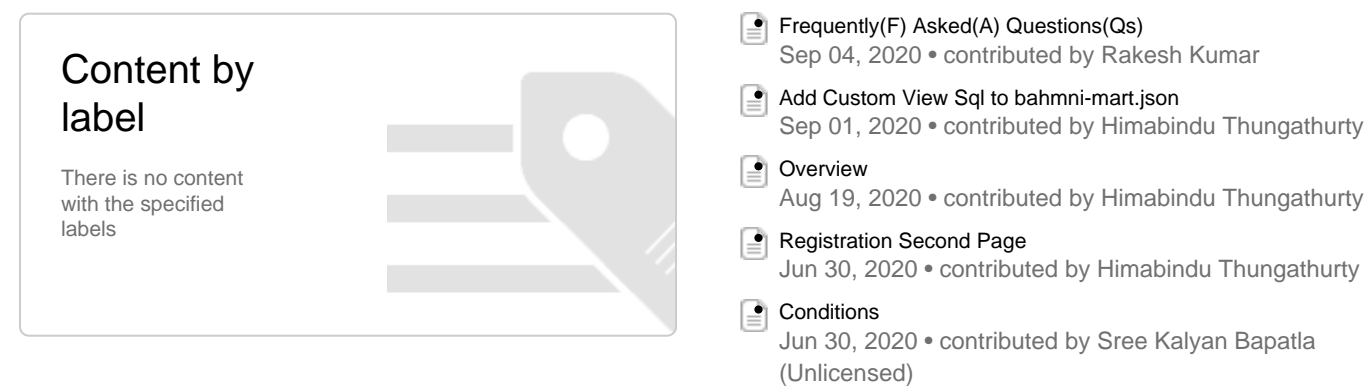

## **NEED INSPIRATION?**

Check out our guide on [building better documentation](https://www.atlassian.com/software/confluence/documentation) to learn best practices for creating and organizing documents in Confluence.

## <span id="page-1-1"></span>**Overview**

• [Addition of Custom Jobs/Views :](#page-3-0)

Bahmni would like to leverage their patient data to improve efficiency, reduce unnecessary variation and waste, and identify and address gaps in quality of care. One of the main reasons today reporting and data analysis is not as effective as it could be is not being able to extract data from Bahmni and use it with the right tools. Most of the time today is spent managing and creating data (paper based excel reports are collected at various project centres) and constructing data sets in custom softwares like excel rather than generating ad-hoc reports on the fly and analysing the data.

One of the steps in the direction of easing reporting is to design how we store the input data generated from the hospitals and missions. For this we came up with the design of an analytics database where hierarchical database is flattened and pivoted. This database is called the Mart DB or simply the analytics DB. This piece of solution would

- Make it easier for various Data Analytics tools to directly consume Bahmni Analytics database
- Would make it possible for Implementers to extract data / modify existing datasets without totally understanding the openmrs data model.
- Enable Developers to define new reports / extract datasets of interests faster.

In essence the pivoted and flattened structure will remove the hierarchical nature of the data.

A few views have also been created using the flattened tables of the analytical DB based on the needs of the users / statisticians which provides data from multiple tables by running simple sql queries

## **Jobs Types & Grouped tables:-**

 To simplify the amount of configuration that we are providing to the bahmni-mart application, we have packaged together similar tables under the respective types. Now the user just need to add a single job of the packaged type and can get the all the tables under that type

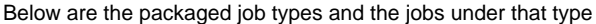

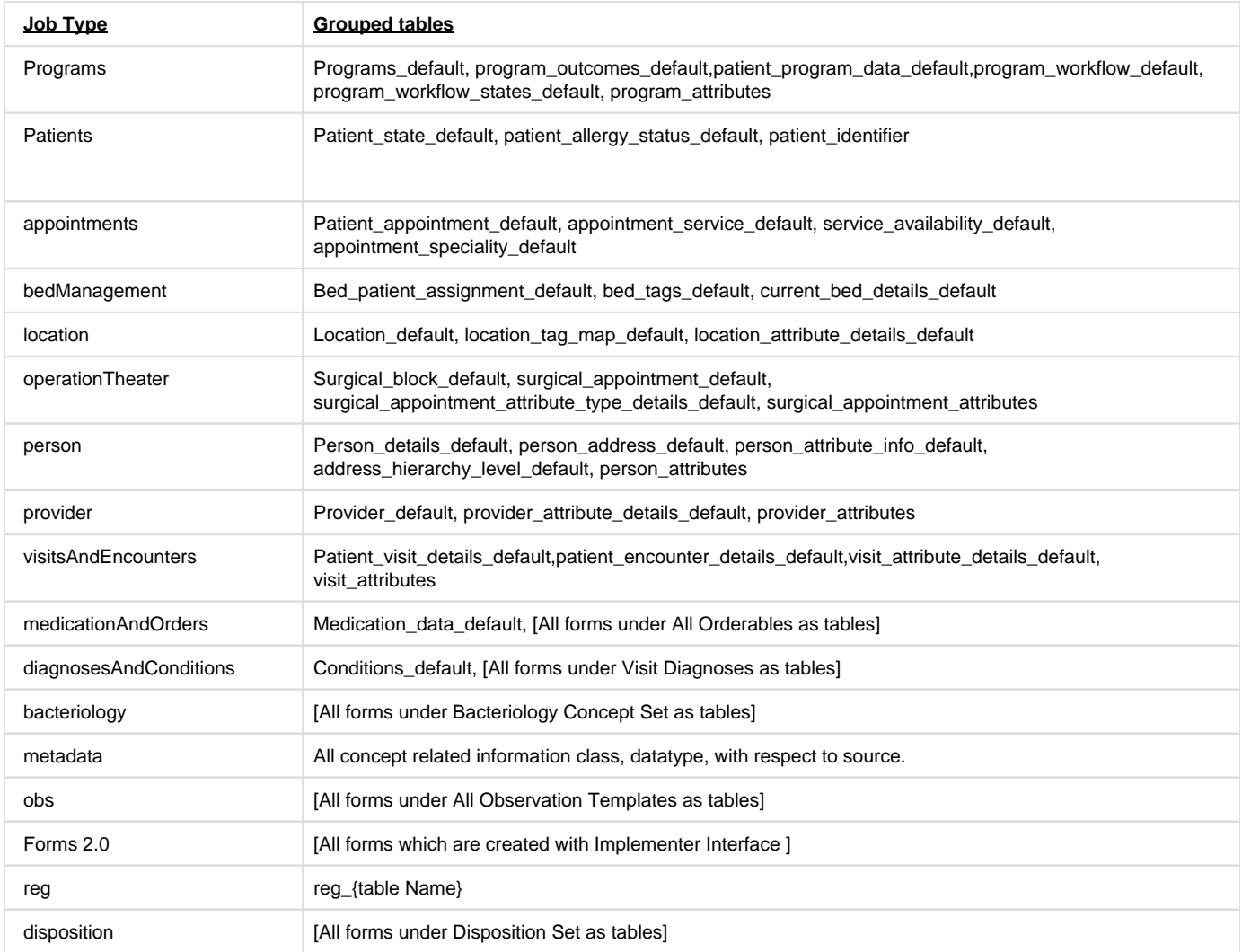

Link to the example grouped job configuration

```
{
       "name": "Person",
       "type": "person",
       "chunkSizeToRead": "500",
       "groupedJobConfigs": [
         {
            "tableName": "person_attributes",
            "columnsToIgnore": [
              "primaryContact",
              "secondaryContact",
              "primaryRelative",
              "familyNameLocal",
              "givenNameLocal",
              "middleNameLocal"
           ]
         },
         {
            "tableName": "person_details_default",
            "columnsToIgnore": [
              "prefix",
              "given_name",
              "middle_name",
              "family_name_prefix",
              "family_name",
              "family_name2",
              "family_name_suffix"
 ]
         }
       ]
     }
```
## <span id="page-3-0"></span>**Addition of Custom Jobs/Views :**

 Bahmni-mart enables the user to add custom jobs & views in addition to the default jobs provided. Below are the respective example configurations.

```
Custom Sql Job Configuration: 
{
  "name": "Patient Info",
  "type": "customSql",
  "table_name": "patient_info",
  "readerSql": "SELECT * FROM patient",
  "incrementalUpdateConfig": {
    "updateOn": "patient_id",
    "eventCategory": "Patient",
    "openmrsTableName": "patient"
  }
  }
```
**Note :** Reader sql should be executable on openmrs database. Incremental configuration is optional and can be given only when you need an incremental update for this job.

**Custom View Configuration** :

```
{
  "name": "Person Details View",
 "sql": "SELECT * FROM person_details_default pdd JOIN
          person_address_default pad ON pad.person_id = pdd.person_id "
}
```
**Note** : sql should be executable on analytics database since we are creating view in analytics database

#### **Difference between standard Grouped Jobs, Custom Jobs and Views:**

As part of **standard grouped jobs** we flatten the data from openmrs but we don't get to see the readerSql for each job. The readerSql gets generated dynamically as part of the code. So adding new columns is not straight forward and it requires change at code level.

When it comes to **Custom jobs**, we can directly see the readerSql and it redirects output to the desired table in the analytics. Adding new columns to the analytics table is straightforward as its a change in the sql query.

- The only configuration possible for grouped and custom jobs so far is, columnsToIgnore. This will ignore the specified columns mentioned under columnsToIgnore json from openmrs database to analytics database.
- For ignoring columns, each column in a table have to be specified. We can't specify at job level and it has to be under that particular table name for the job.
- We can select particular job to be incremental/full load irrespective of entire bahmni-mart job type.

**eg:** If the bahmni-mart is running on incremental load, we can still mention few jobs to run on full load.

For **Views**, we can see the sql query but the query runs on the analytics tables but not on the openmrs tables. As part of the views query, we usually combine one or more analytics tables and create a table(view) out of these tables. If there is a data change in the above analytics tables then the view gets updated automatically

Views will not have the option to ignore columns, incremental/full load options. If we want few columns to be added/ignored that can be directly done in the specific view query.

#### **Setting Up CronJob for bahmni-mart:**

To sync up analytics db with openmrs db, we can run bahmni-mart on regular intervals. That can be done once in a day/week based on the requirement. For to run bahmni-mart command automatically we can configure the cron job which will trigger the bahmni-mart command at the specified time in the day.

• Sample cornjob for bahmni-mart

```
00 23 * * * bahmni-mart
```
<span id="page-5-0"></span>The above cronjob runs the Bahmni-mart command daily at 11 pm in the night. The preferable time would be running the mart is after working hours for an implementation. This will run the mart on incremental load so the entire job wouldn't take much time.

```
yum remove postgresql -y
yum remove postgres\* -y
rm -rf /var/lib/pgsql
yum list installed | grep postgres
```
**Remove bahmni-mart if installed before**

yum remove bahmni-mart -y

### **Download bahmni-mart playbook**

```
wget -O /tmp/bahmni-mart-playbook.zip https://github.com
/bahmni-mart-playbook/archive/master.zip && unzip -o /tmp/bahmni-mart-
playbook.zip -d /tmp && sudo rm -rf /etc/bahmni-mart-playbook && sudo 
mv /tmp/bahmni-mart-playbook-master /etc/bahmni-mart-playbook && rm -rf 
/tmp/bahmni-mart-playbook.zip
```
### **Update bahmni-mart inventory file as below**

change the bahmni-mart url based on the latest artefact

```
cd /etc/bahmni-mart-playbook/inventories/
mv bahmni-mart bahmni-mart_bkp
wget https://s3.ap-south-1.amazonaws.com/
artifacts/mart_inventory
mv mart_inventory bahmni-mart
```
**Update ip for fresh installation of mart**

```
vi /etc/bahmni-mart-playbook/inventories/bahmni-mart
# delete the line with content '<master_ip> ansible_connection=local'
# add below line as first line
<master_ip> ansible_connection=ssh ansible_ssh_user=root
```
For standalone instance use below

```
localhost ansible_connection=local
[bahmni-emr-db]
localhost
[bahmni-mart]
localhost
[bahmni-mart-db]
localhost
[bahmni-mart-db-slave]
[bahmni-mart-scdf]
[metabase]
localhost
[metabase-db]
localhost
[metabase-db-slave]
[local:children]
bahmni-mart
bahmni-mart-db
bahmni-mart-db-slave
bahmni-mart-scdf
bahmni-emr-db
```

```
metabase
metabase-db
metabase-db-slave
```
- 1. Since the master-slave set-up is not available, remove all the lines with <slave\_ip>
- 2. Update master\_ip

**Remove entries under [bahmni-mart-db-slave], [bahmni-mart-scdf], [metabase-db-slave] in the bahmni-mart inventory file**

vi /etc/bahmni-mart-playbook/inventories/bahmni-mart

### **Verify and update the below parameters in setup.yml**

cd /etc/bahmni-mart-playbook

```
bahmni_mart_version: "2.0.3-1"
openmrs_db_password: P@ssw0rd
metabase_db_password: password
analytics_db_password: password
postgres_password: password
metabase_with_ssl: false
custom keystore location: "<ssl certificate in jks format>"
metabase_keystore_password: <password of jks cert>
mail_subject: "Notification regarding failed jobs"
mail_from: "no-reply@bahmni-mart.notifications"
mail_recipients: "<mail recipients separated by comma>"
analytics_db_user: analytics
metabase_db_user: metabase
analytics_db_name: analytics
metabase_db_name: metabase
```
If user wants to install mart with latest bahmni\_mart\_url then user need to update bahmni\_mart\_version to the rpm version so that it will install the latest mart.

Modify the file "/etc/bahmni-mart-playbook/roles/postgres/defaults/main.yml" with below entries

```
postgres92_repo_rpm_name: pgdg-centos92-9.2-7.noarch.rpm
postgres96_repo_rpm_name: pgdg-redhat-repo-42.0-11.noarch.rpm
postgres92_repo_download_url: http://yum.postgresql.org/9.2/redhat/rhel-
6-x86_64/{{postgres92_repo_rpm_name}}
postgres96_repo_download_url: https://yum.postgresql.org/9.6/redhat
/rhel-6-x86_64/{{postgres96_repo_rpm_name}}
```

```
ansible-playbook -i /etc/bahmni-mart-playbook/inventories/bahmni-mart 
/etc/bahmni-mart-playbook/all.yml --extra-vars '@/etc/bahmni-mart-
playbook/setup.yml' --skip-tags "custom_ssl,lets_encrypt_ssl"
```
### **Metabase with let's encrypt ssl(optional)**

```
ansible-playbook -i /etc/bahmni-mart-playbook/inventories/bahmni-mart 
/etc/bahmni-mart-playbook/all.yml --extra-vars '@/etc/bahmni-mart-
playbook/setup.yml' --skip-tags "without_ssl,custom_ssl"
```
### **Metabase with custom ssl(optional)**

```
ansible-playbook -i /etc/bahmni-mart-playbook/inventories/bahmni-mart 
/etc/bahmni-mart-playbook/all.yml --extra-vars '@/etc/bahmni-mart-
playbook/setup.yml' --skip-tags "without_ssl,lets_encrypt_ssl"
```
## **Add necessary jobs or Remove the extra jobs from bahmni-mart.json**

vi /var/www/bahmni\_config/bahmni-mart/bahmni-mart.json

## **Run bahmni mart**

```
bahmni-mart
# check the logs
tail -100f /var/log/bahmni-mart/bahmni-mart.log
```
### **Check if following URLs are accessible**

### **Metabase**

```
docker ps
docker stop <METABASE CONTAINER ID>
docker start metabase
http://<host>:9003/
```
## <span id="page-8-0"></span>**Bahmni-Mart Setup with MySQLWorkbench & DBeaver**

**Prerequisites:**

1. Generate public key using

```
ssh-keygen -t rsa
```
2. For latest DBeaver, Run this on your key to convert it to RSA private key.

ssh-keygen -p -m PEM -f ~/.ssh/id\_rsa

## **MYSQL:**

**Tools:**

```
1.MySQLWorkbench
2.DBeaver
```
**Connecting using MySQLWorkbench:**

```
Change the connection method to Standard TCP/IP over SSH, by default, 
connection method will be set to Standard (TCP/IP) 
Hostname: "
Username: "centos"
SSH key file path: "provide the path to id_rsa file" 
MySQL Hostname: "localhost" 
MySQL Server Port: "3306" 
Username: "root"
```
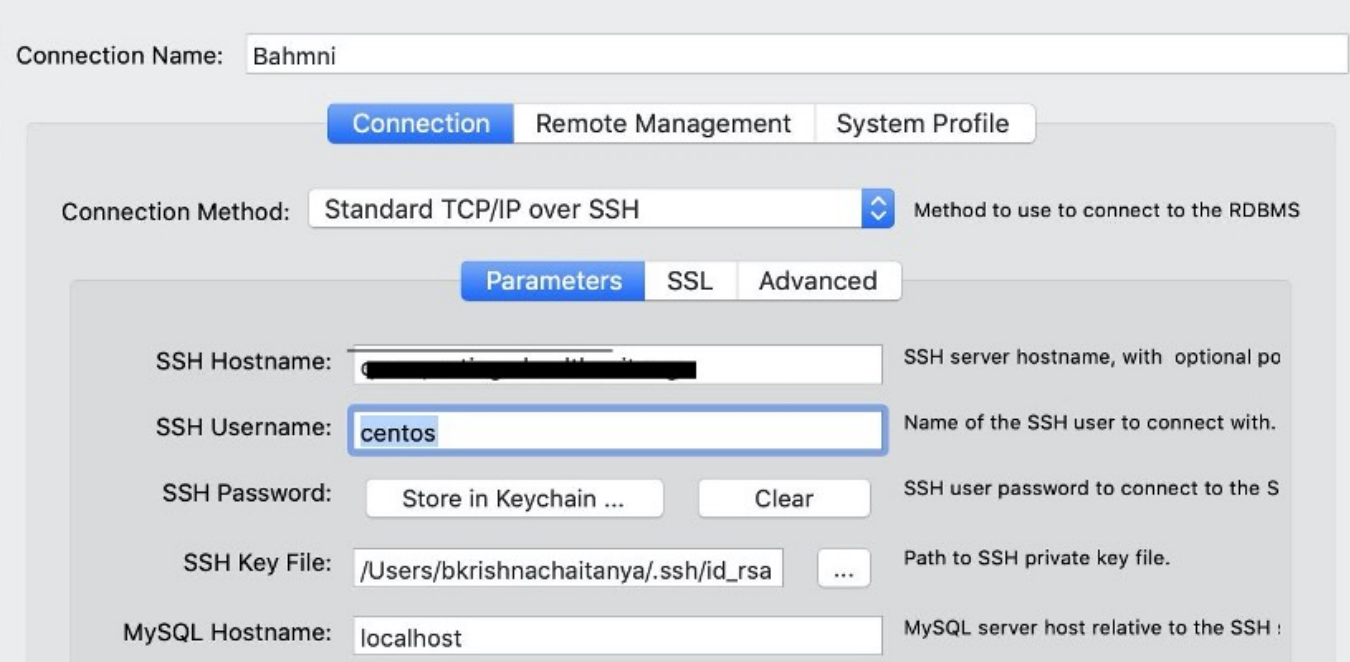

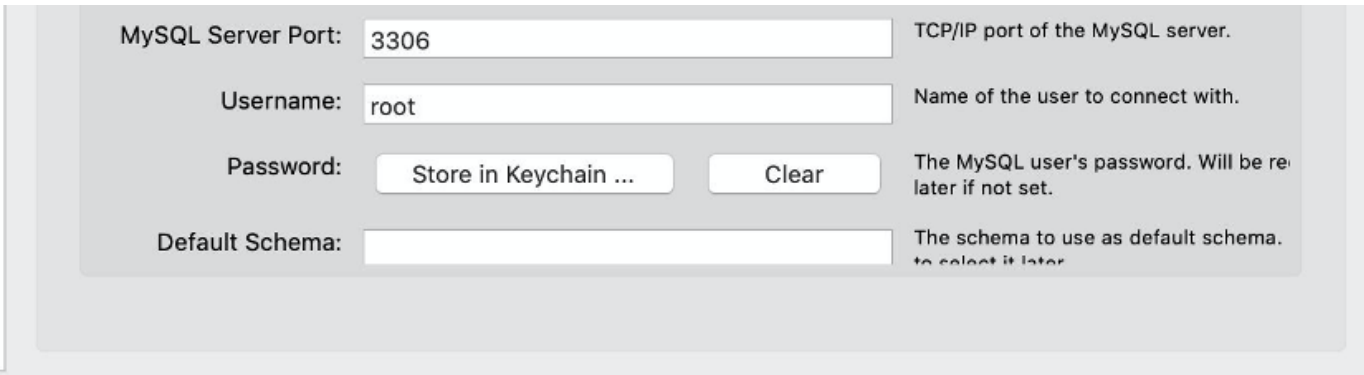

Once all the details are added, Test Connection and ideally you see the "Connection Successful" popup.

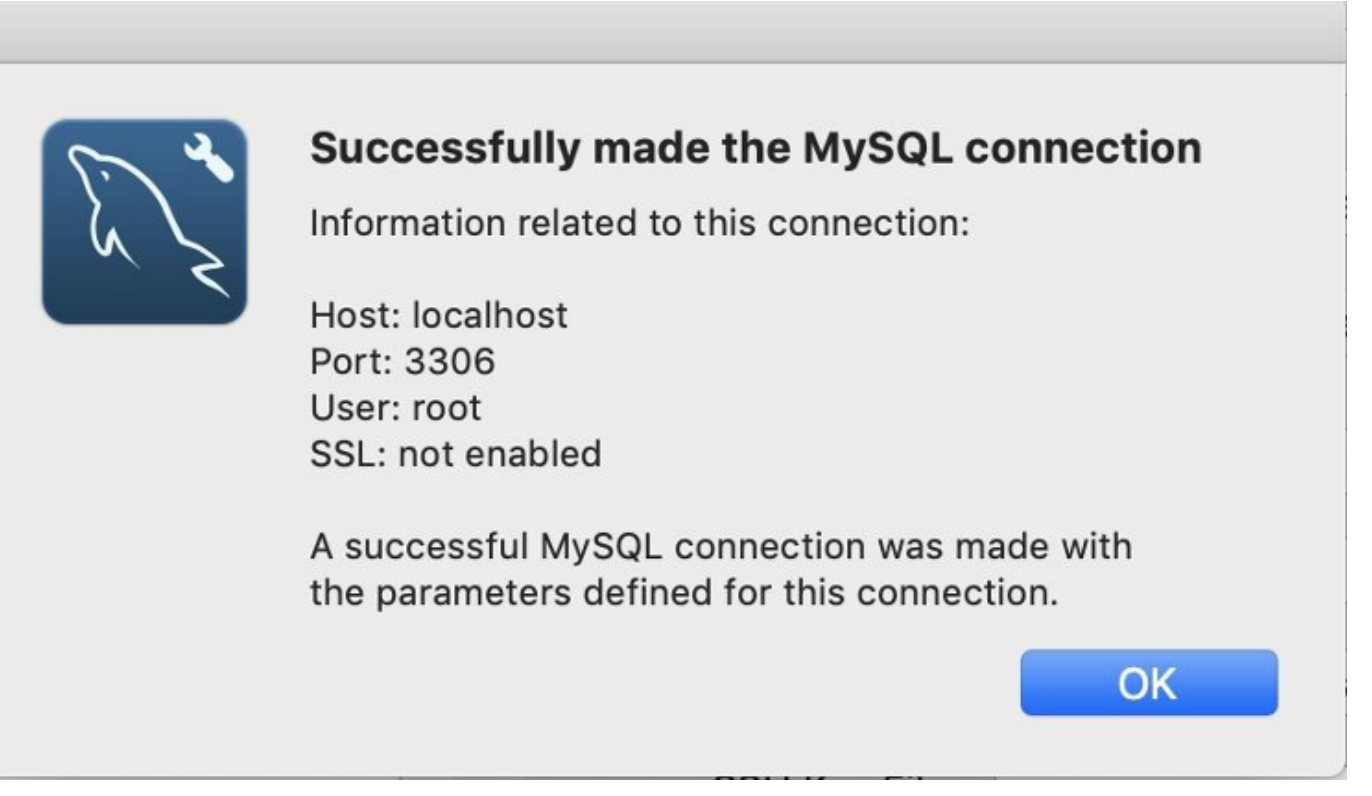

## **POSTGRESS:**

**Tools:**

## **[DBeaver](https://dbeaver.io/)**

 $\cap$ 

**CONNECTING TO POSTGRESS USING DBEAVER:**

Select postgress DB while creating a new connection Select SSH tab and check "Use SSH Tunnel" option Host/IP: Port: 22 User Name: "centos" Authentication Method: "Public Key" Private Key: "provide the path to id\_rsa file"

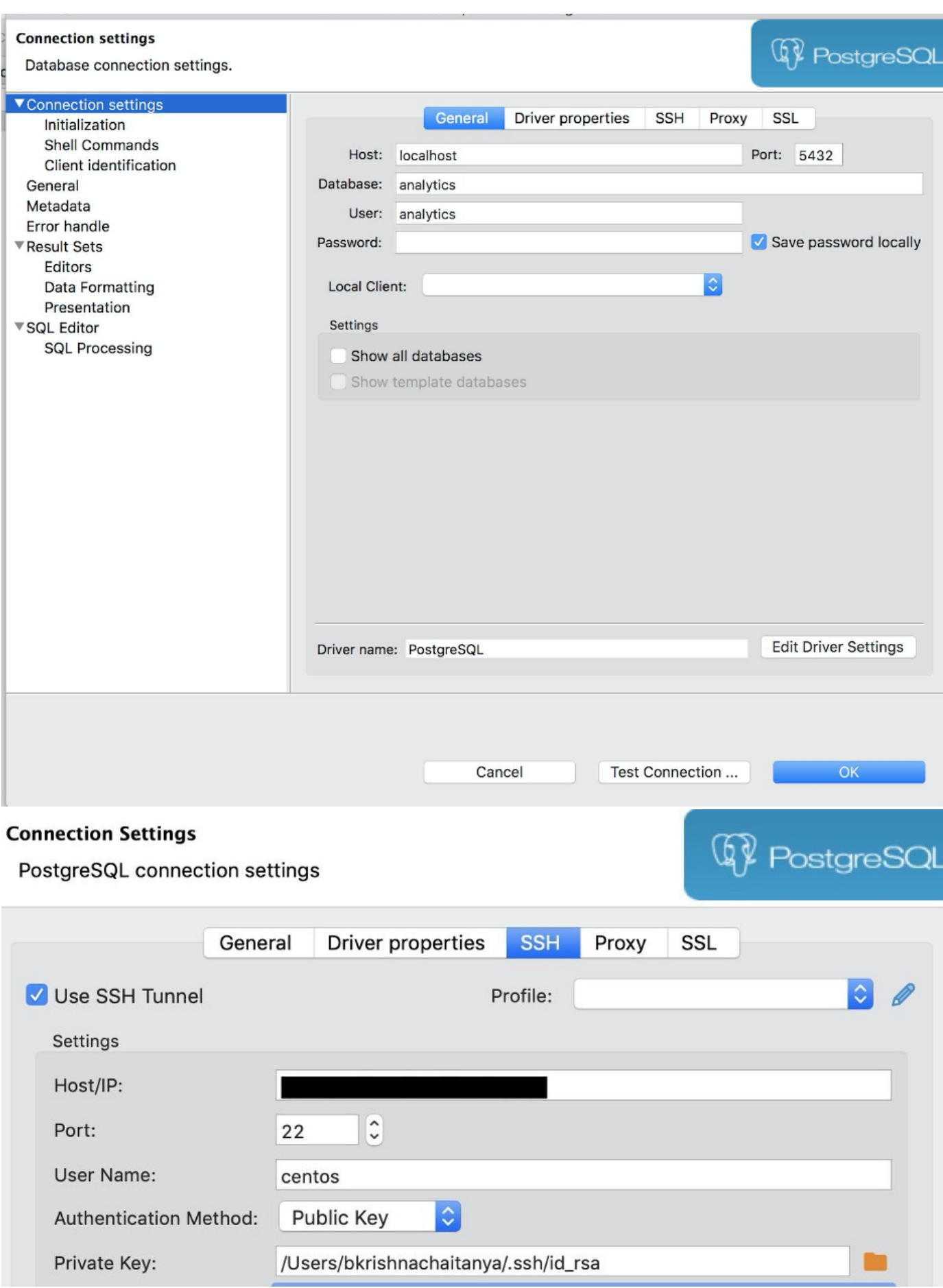

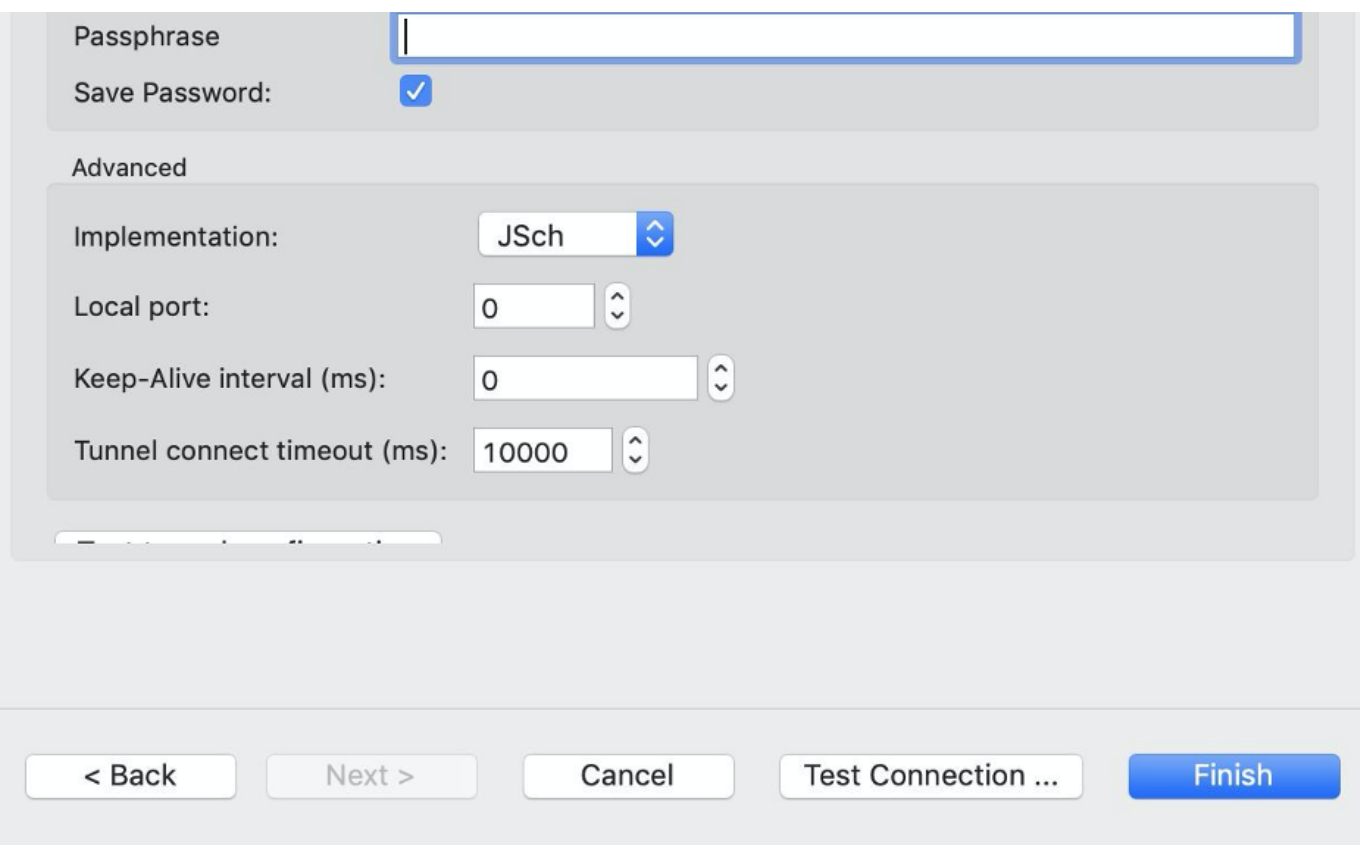

<span id="page-12-0"></span>Once all the details are added, Test Connection and ideally you see the "Connection Successful" popup. **Bahmni-Mart Json File**

This is the default bahmni\_mart json file, where we could find reference for all the jobs mentioned below

programs patients Appointments Bed Management Location Operation Theater Person Provider Visits And Encounters Medication And Orders Diagnoses And Conditions Bacteriology Data MetaData Dictionary Obs Data Form2 Obs Data Registration Second Page Disposition Data

```
 "jobs": [
     {
       "name": "Programs",
       "type": "programs",
       "chunkSizeToRead": "500"
     },
     {
       "name": "Patients",
       "type": "patients",
       "chunkSizeToRead": "500"
     },
     {
       "name": "Appointments",
       "type": "appointments",
       "chunkSizeToRead": "500",
       "groupedJobConfigs": [
         {
           "tableName": "appointment_service_default",
           "columnsToIgnore": [
 ]
 }
       ]
     },
 {
       "name": "Bed Management",
       "type": "bedManagement",
       "chunkSizeToRead": "500"
     },
     {
       "name": "Location",
       "type": "location",
       "chunkSizeToRead": "500"
     },
     {
       "name": "Operation Theater",
       "type": "operationTheater",
       "chunkSizeToRead": "500"
     },
     {
       "name": "Person",
       "type": "person",
       "chunkSizeToRead": "500",
       "groupedJobConfigs": [
         {
           "tableName": "person_attributes",
           "columnsToIgnore": [
             "primaryContact",
             "secondaryContact",
             "primaryRelative",
             "familyNameLocal",
```

```
 "givenNameLocal",
             "middleNameLocal"
 ]
         },
         {
           "tableName": "person_details_default",
           "columnsToIgnore": [
             "prefix",
             "given_name",
             "middle_name",
             "family_name_prefix",
             "family_name",
             "family_name2",
             "family_name_suffix"
 ]
 }
       ]
     },
     {
       "name": "Provider",
       "type": "provider",
       "chunkSizeToRead": "500"
     },
     {
       "name": "Visits And Encounters",
       "type": "visitsAndEncounters",
       "chunkSizeToRead": "500"
     },
     {
       "name": "Medication And Orders",
       "type": "medicationAndOrders",
       "chunkSizeToRead": "500",
       "groupedJobConfigs": [
         {
           "tableName": "medication_data_default",
           "columnsToIgnore": [
             "instructions",
             "stop_notes"
 ]
 }
       ]
     },
     {
       "name": "Diagnoses And Conditions",
       "type": "diagnosesAndConditions",
       "chunkSizeToRead": "500"
     },
     {
       "name": "Bacteriology Data",
       "conceptReferenceSource": "",
```

```
 "type": "bacteriology"
     },
     {
       "name": "MetaData Dictionary",
       "type": "metadata",
       "conceptReferenceSource": ""
     },
     {
       "name": "Obs Data",
       "type": "obs",
       "incrementalUpdateConfig": {
         "updateOn": "encounter_id",
         "eventCategory": "Encounter",
         "openmrsTableName": "encounter"
       },
       "separateTableConfig": {
         "enableForAddMoreAndMultiSelect": true,
         "separateTables": [
         ]
       },
       "conceptReferenceSource": "",
       "ignoreAllFreeTextConcepts": true,
       "columnsToIgnore": [
         "Image",
         "Video"
       ]
     },
 {
       "name": "Form2 Obs Data",
       "type": "form2obs",
       "incrementalUpdateConfig": {
         "updateOn": "encounter_id",
         "eventCategory": "Encounter",
         "openmrsTableName": "encounter"
       },
       "separateTableConfig": {
         "enableForAddMoreAndMultiSelect": true,
         "separateTables": [
        \lceil },
       "conceptReferenceSource": "",
       "ignoreAllFreeTextConcepts": true,
       "columnsToIgnore": [
         "Image"
       ]
     },
 {
       "name": "Registration Second Page",
       "type": "reg",
       "columnsToIgnore": [],
```

```
 "separateTableConfig": {
         "enableForAddMoreAndMultiSelect": true,
         "separateTables": []
       },
       "incrementalUpdateConfig": {
         "updateOn": "encounter_id",
         "eventCategory": "Encounter",
         "openmrsTableName": "encounter"
       }
     },
 {
       "name": "Disposition Data",
       "type": "disposition",
       "columnsToIgnore": [],
       "incrementalUpdateConfig": {
         "updateOn": "encounter_id",
         "eventCategory": "Encounter",
         "openmrsTableName": "encounter"
 }
 }
   ],
   "procedures": [
     {
       "name": "Discharge Date Procedure",
       "sourceFilePath": "classpath:procedureSql/dischargeDateProc.sql"
     },
 {
       "name": "Age Group Procedure",
       "sourceFilePath": "classpath:procedureSql/ageGroupProc.sql"
     }
   ],
   "views": [
     {
       "name": "patient_program_view",
       "sourceFilePath": "classpath:viewSql/patientProgramView.sql"
     },
 {
       "name": "patient_program_state_view",
       "sourceFilePath": "classpath:viewSql/patientProgramStateView.sql"
     },
 {
       "name": "patient_visits_encounters_view",
       "sourceFilePath": "classpath:viewSql/patientVisitsEncountersView.
sql"
     },
 {
       "name": "appointment_admin_panel_view",
       "sql": "SELECT * FROM appointment_service_default LEFT OUTER JOIN 
service_availability_default USING (appointment_service_id, 
service_name)"
```

```
 },
 {
       "name": "patient_details_view",
       "sourceFilePath": "classpath:viewSql/patientDetailsView.sql"
     },
 {
       "name": "patient_information_view",
       "sourceFilePath": "classpath:viewSql/patientInformationView.sql"
     },
\{ "name": "bed_management_view",
       "sourceFilePath": "classpath:viewSql/bedManagementView.sql"
     },
 {
       "name": "bed_management_locations_view",
       "sourceFilePath": "classpath:viewSql/locationWiseDischarge.sql"
     },
 {
       "name": "patient_bed_view",
       "sourceFilePath": "classpath:viewSql/patientBedView.sql"
     },
 {
       "name": "patient_operation_theater_view",
       "sourceFilePath": "classpath:viewSql/patientOperationTheaterView.
sql"
     },
 {
       "name": "patient_appointment_view",
       "sourceFilePath": "classpath:viewSql/patientAppointmentView.sql"
     },
 {
       "name": "patient_program_medication_view",
       "sourceFilePath": "classpath:viewSql/patientProgramMedicationView.
sql"
     },
 {
      "name": "patient diagnosis condition view",
       "sourceFilePath": "classpath:viewSql
/patientDiagnosisConditionView.sql"
     },
 {
       "name": "patient_bed_tags_history_view",
       "sourceFilePath": "classpath:viewSql/patientBedTagView.sql"
     }
   ]
}
```
As we know view is a virtual table based on the result-set of an SQL statement. All the existing views that we have in bahmni-mart.json are bundled with bahmni-mart.rpm file. But if we want to add a new view query to the bahmni-mart.json file, we have 2 ways to implement.

- 1. Add direct query
- 2. Give path of the query

### <span id="page-18-0"></span>**1. ADD DIRECT QUERY:**

If we have simple view query to get executed on analytics database then we can directly add it in the bahmni-mart.json with the table name as show below

{ "name": "patient program medication view test", "sql": "SELECT pd.person\_id AS patient\_id, ppd.program\_id, md.patient\_program\_name AS program\_name, ppd.date\_enrolled, ppd. date\_completed, ppd.program\_outcome, pd. gender, pd.birthyear AS birth year, EXTRACT(YEAR FROM (SELECT age( md.start\_date, TO\_DATE(CONCAT('01-01-', pd.birthyear), 'dd-MMyyyy')))) AS age\_at\_medication, age\_group(md. start\_date, TO\_DATE(CONCAT('01-01-', pd. birthyear), 'dd-MM-yyyy')) AS age\_group\_at\_medication, pd.dead, pa.\*, md. patient\_program\_id, md.encounter\_id, md. encounter\_type\_name, md.order\_id, md. orderer\_name, md.coded\_drug\_name, md. non\_coded\_drug\_name, md.dose, md.dose\_units, md.frequency, md.route, md. start date  $\sim$  AS medication start date, md.calculated\_end\_date AS medication\_calculated\_end\_date, md. date\_stopped AS medication\_stopped\_date, md.stop\_reason, md. duration, md.duration\_units, md.quantity, md. quantity\_units, md.dispense AS is dispensed, md.visit id, md.visit type FROM person\_details\_default pd LEFT JOIN person\_attributes pa ON pa.person\_id = pd. person\_id LEFT JOIN medication\_data\_default md ON md.patient\_id = pd.person\_id LEFT OUTER JOIN patient program data default ppd ON ppd. patient\_id = md.patient\_id and ppd. patient\_program\_id = md.patient\_program\_id" }

<span id="page-18-1"></span>Once we add the above configuration in the mart file and run the bahmni-mart command, we will be able to see the corresponding table in the analytics database.

- [2. Give Path of the Query](#page-18-1)
- [Points to note:](#page-19-1)

If we have sql queries which is very big and can't be included in the bahmni-mart.json file then it requires creating new sql file for it. Once we create/add sql file to bahmni instance in a specific path, we have to update the absolute path of sql query in the bahmni-mart.json. After that running the bahmni-mart will create the corresponding table in the analytics database.

```
{
  "name": 
"patient_program_medication_view_test",
  "sourceFilePath":"file:/home/bahmni/viewSql
/patientProgramMedicationViewTest.sql"
}
```
In the above sample comfiguration, we have the sql file added in /home/bahmni/viewSql directory.

<span id="page-19-1"></span>**POINTS TO NOTE:**

- This query must be a view query which will run on analytics tables.
- We can't use these sql queries to run on openmrs tables to create the table in analytics database. For that we must add sql query to bahmni-mart and it will be bundled with the mart rpm.

## <span id="page-19-0"></span>Modules

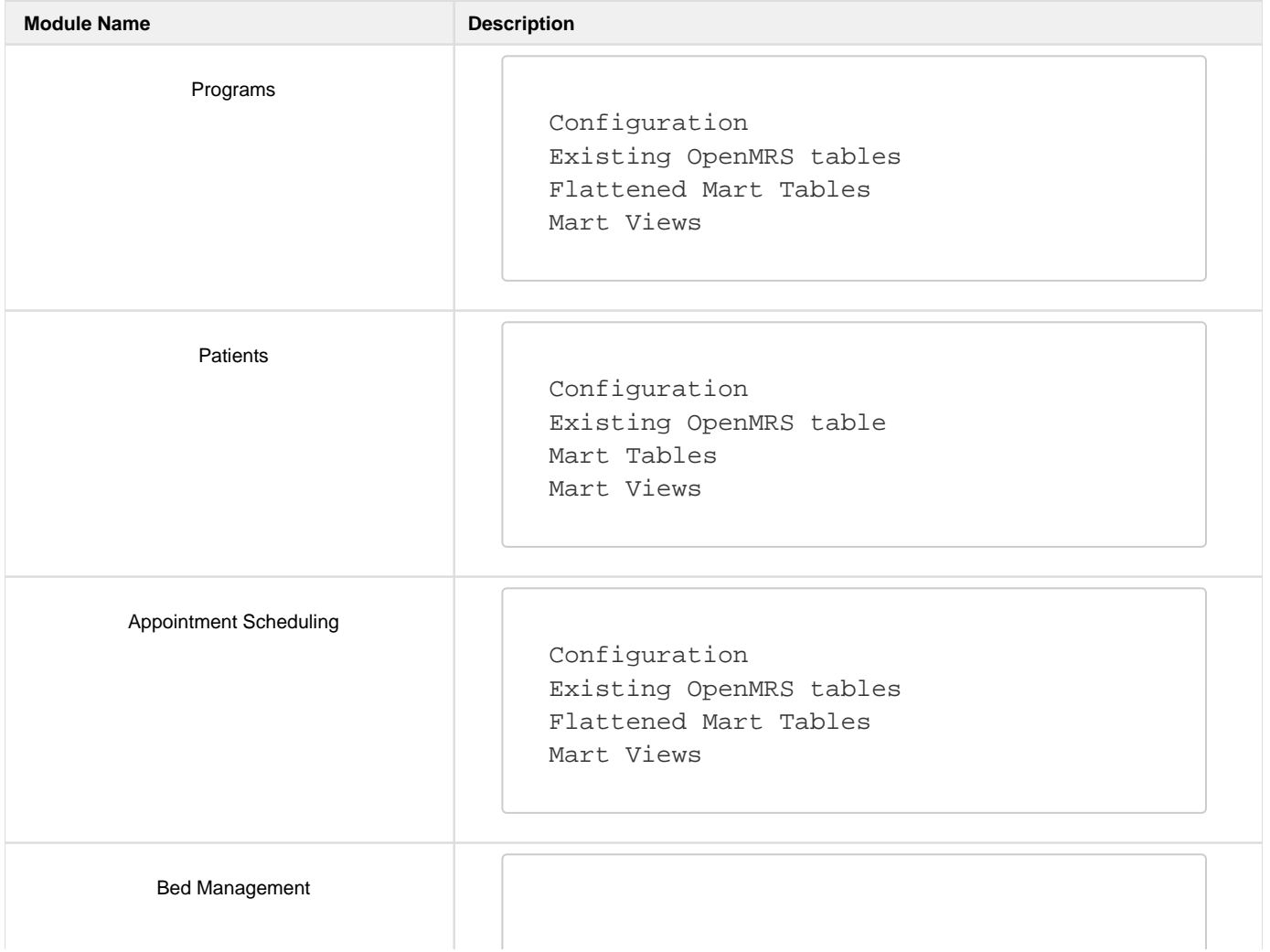

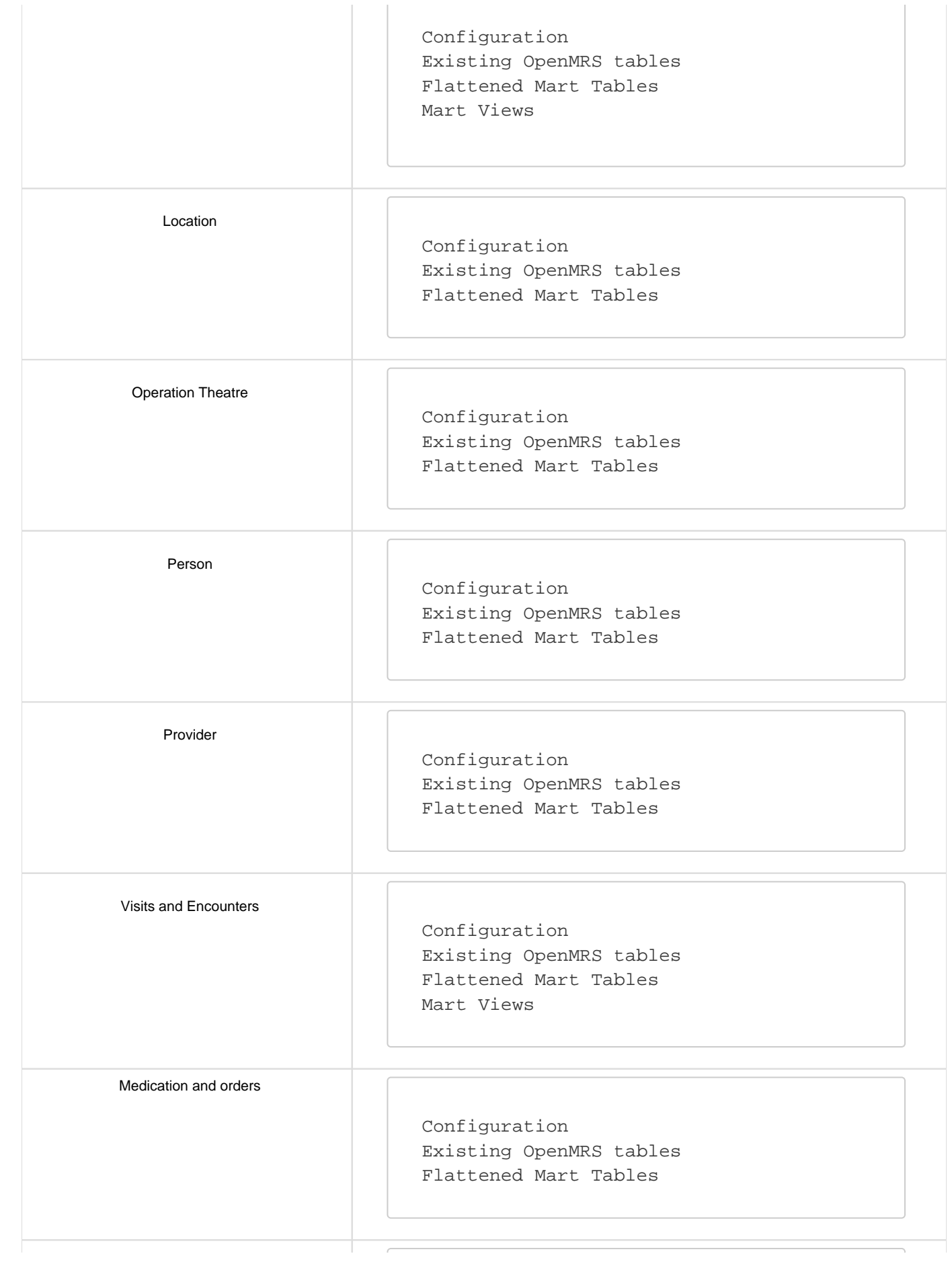

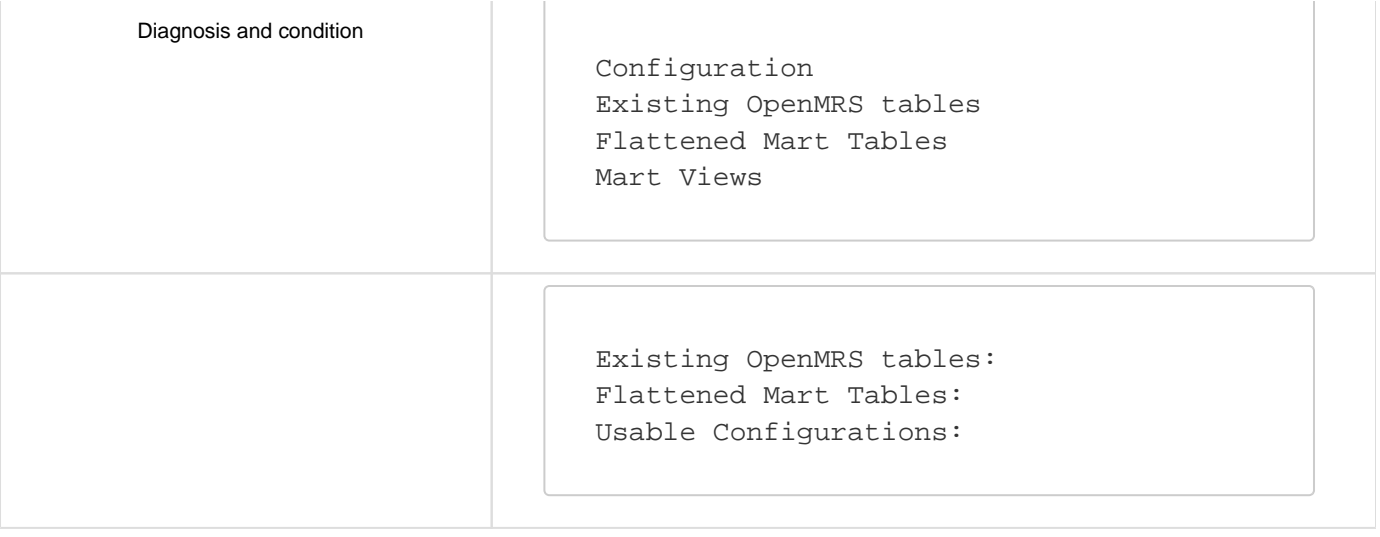

# <span id="page-21-0"></span>**Programs Module**

This module is similar to the Clinical module present in the product.

- [Configuration](#page-21-1)
	- [incrementalUpdateConfig is applicable \( Refer Incremental Update \)](#page-21-2)
	- [ColumnsToIgnore apply for this module \( Refer Appendix \)](#page-21-3)
- [Existing OpenMRS tables](#page-21-4)
- [Flattened Mart Tables](#page-22-0)
- [Mart Views](#page-24-1)

**CONFIGURATION**

<span id="page-21-2"></span><span id="page-21-1"></span>**incrementalUpdateConfig is applicable ( Refer [Incremental Update](#page-58-0) )**

<span id="page-21-3"></span>**ColumnsToIgnore apply for this module ( Refer [Appendix](#page-60-0) )**

```
"jobs": [
{
       "name": "Programs",
       "type": "programs",
       "chunkSizeToRead": "500"
       "groupedJobConfigs": [
         {
           "tableName": "program_outcomes_default",
           "columnsToIgnore": [ 
 ]
 }
       ]
}
```
### **EXISTING OPENMRS TABLES**

<span id="page-21-4"></span>Program Concept

Concept\_set Concept\_name Concept\_view Patient\_program Episode\_patient\_program Location Patient Patient state Program\_workflow\_state Program\_workflow

### **FLATTENED MART TABLES**

```
programs_default
program_outcomes_default
patient_program_data_default
program_workflow_default
program_workflow_states_default
program_attributes
```
## a) **programs\_default** - This table gives all the programs in an implementation

### Openmrs tables used: **program**

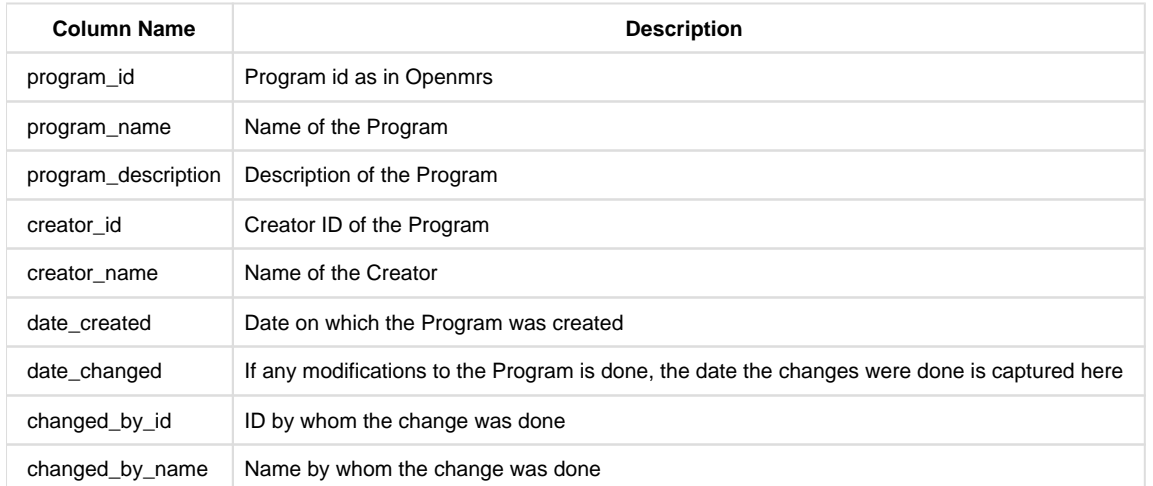

**b) program\_outcomes\_default** - This table lists all the outcomes for a program. Each outcome of a program will be a separate row Openmrs tables used: program, concept, concept\_set, concept\_name

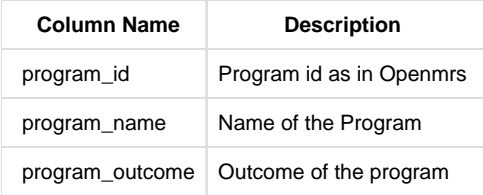

c) patient program data default - This table gives the data about when the patient is enrolled into a program, completion date of the program and other information like location at which the patient enrolled into a program etc. Openmrs tables used: patient\_program, episode\_patient\_program, concept\_name, location

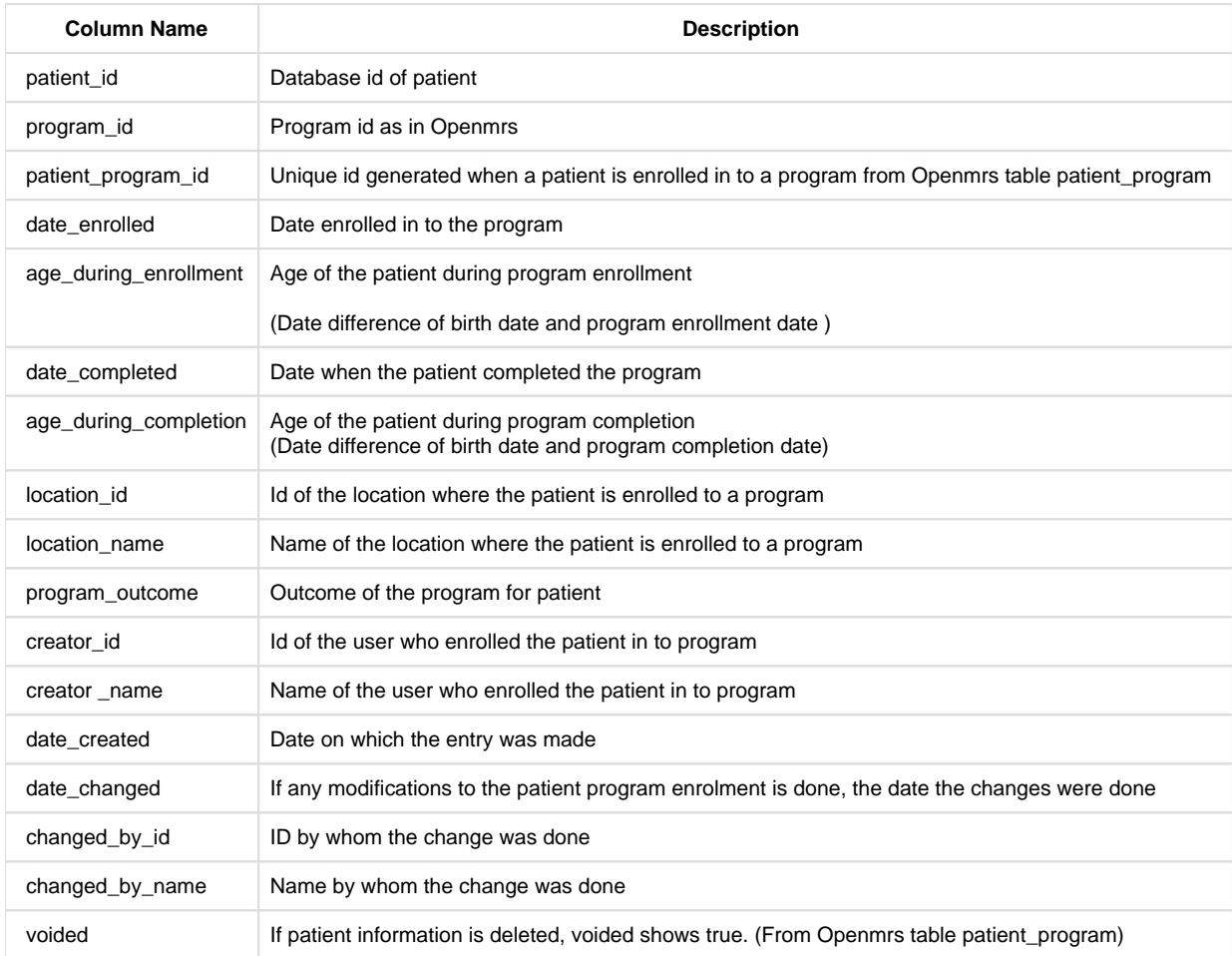

**d) program\_workflow\_default** - This table lists all the workflows in a program. This is a metadata table that does not capture any user entered information. Every program can have a workflow that determines all the states a patient can transition to in that program.

Openmrs tables used: program\_workflow, concept\_view

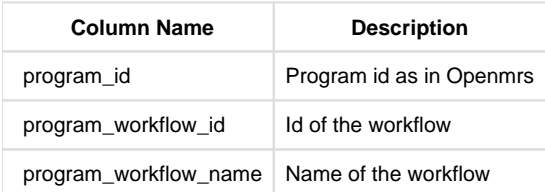

**f) program\_workfow\_states\_default** - This table lists all the states in workflows in a program. This is a metadata table that does not capture any user entered information. Every program can have a workflow that determines all the states a patient can transition to in that program.

Openmrs tables used: program\_workflow\_state, program\_workflow, users, concept\_view

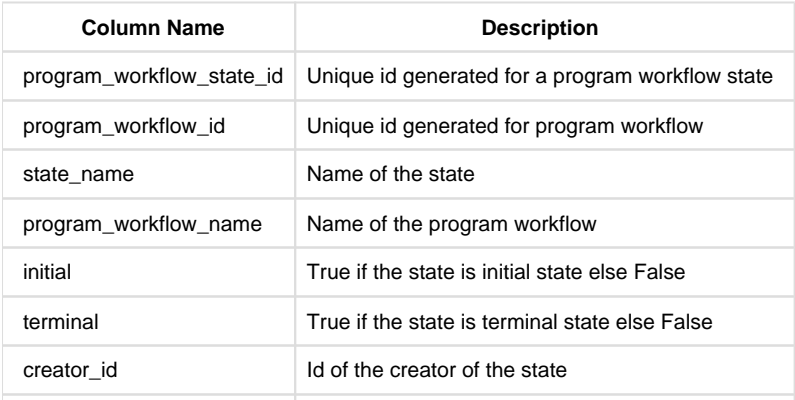

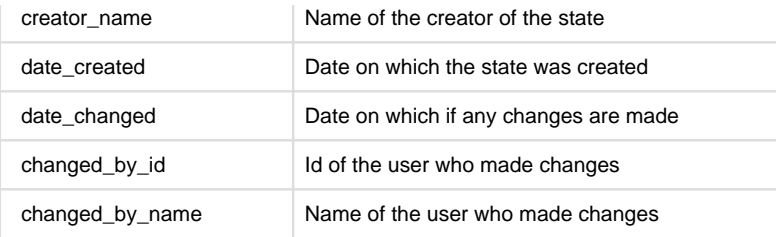

g) **program\_attributes -**This table gives all the program attributes enrolled for a particular patient.

Openmrs tables used: program\_attribute\_type, patient\_program\_attribute

### **Mart Table:- program\_attributes**

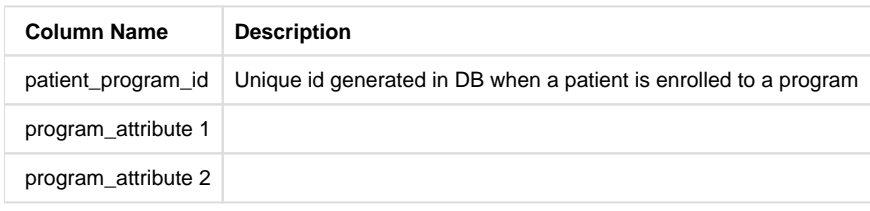

### <span id="page-24-1"></span>**MART VIEWS**

### a) **patient\_program\_view**

This view gives all the person details along with the program details that patient has been enrolled to. If a patient is enrolled into 2 programs (or twice in to the same program), there will be 2 rows corresponding to that patient id. The data related to programs will be different in two rows where as the person details data will be duplicated. This gives person details like gender, birthdate, person address, person attributes captured in registration page and program data like date enrolled in to the program, date of completion and program outcome. Patient details also includes (Patient's age during program enrollment) and age\_group\_at\_progage\_at\_programram (Patient's age group during program enrollment).

Mart tables used: person\_details, person\_address, person\_attributes, patient\_program\_data

### b) **patient\_program\_state\_view**

This view gives all the person details along with the program details that patient has been enrolled to. If a patient is enrolled into 2 programs (or twice in to the same program), there will be 2 rows with different patient\_program\_id corresponding to that patient id. The data related to programs will be different in two rows where as the person details data will be duplicated. This gives person details like gender, birthdate, person address, person attributes captured in registration page and program data like date enrolled in to the program, date of completion and program outcome. Patient details also includes (Patient's age during program enrollment) and age\_group\_at\_progage\_at\_programram (Patient's age group during program enrollment).

Mart tables used: person\_details, person\_address, person\_attributes, patient\_program\_data

Note: **patient\_program\_view** doesn't have state transition rows where as **patient\_program\_state\_view** have it.

### c) **patient\_program\_info\_view**

This view gives all the programs a patient is enrolled in to and all the state transitions that a patient has undergone as part of the program. Every patient state that details state name, start date of the state and end date of the state will be a different row and all the program related information like program name, date enrolled in to program will be duplicated.

Mart tables used: programs, patient\_program\_data, patient\_state

## <span id="page-24-0"></span>**Patients**

- [Configuration](#page-24-2)
	- [incrementalUpdateConfig is applicable \( Refer Incremental Update \)](#page-24-3)
	- [ColumnsToIgnore apply for this module \( Refer Appendix \)](#page-25-0)
- [Existing OpenMRS tables](#page-25-1)
- [Flattened Mart Tables](#page-25-2)
- <span id="page-24-3"></span><span id="page-24-2"></span>[Mart Views](#page-26-1)

### **incrementalUpdateConfig is applicable ( Refer [Incremental Update](#page-58-0) )**

<span id="page-25-0"></span>**ColumnsToIgnore apply for this module ( Refer [Appendix](#page-60-0) )**

```
{
       "name": "Patients",
       "type": "patients",
       "chunkSizeToRead": "500"
}
```
#### **EXISTING OPENMRS TABLES**

<span id="page-25-1"></span>patient patient\_program patient\_state person person\_name patient\_identifier users program program\_workflow\_state concept\_view

### **FLATTENED MART TABLES**

```
patient_state_default
patient_allergy_status_default
patient_identifier
```
**a) patient\_state\_default -** This table gives details about patient state transitions in a program.

Openmrs tables used: patient, patient\_program, program, patient\_state, program\_workflow\_state, concept\_view

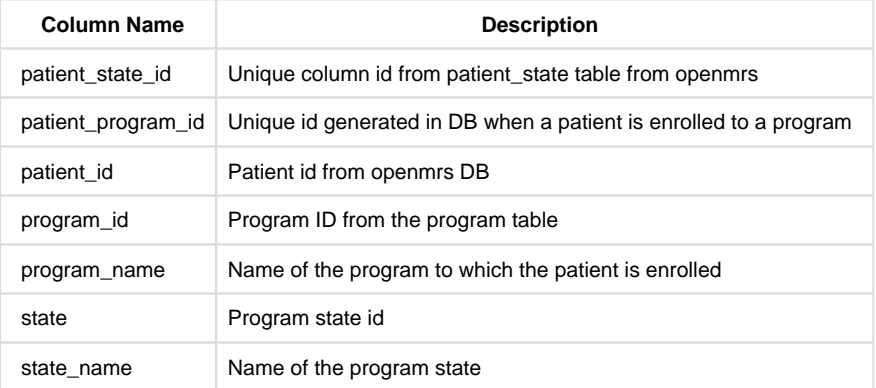

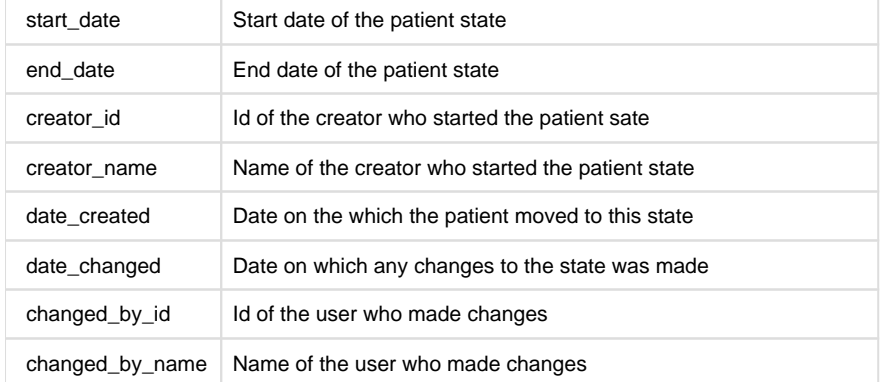

b) **patient\_allergy\_status\_default -** This table displays allergy status information of each patient, present in the person table

Openmrs tables used: patient

## Mart Table :- **patient\_allergy\_status**

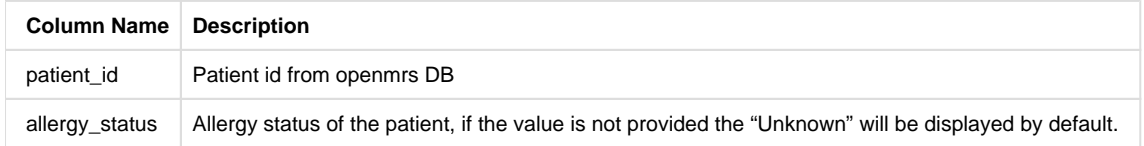

c) **patient\_identifier -** This is an EAV table. Columns are the pivoted values in identifier\_type\_table.

Openmrs tables used: patient, person, patient\_identifier

### Mart Table :- **patient\_identifier**

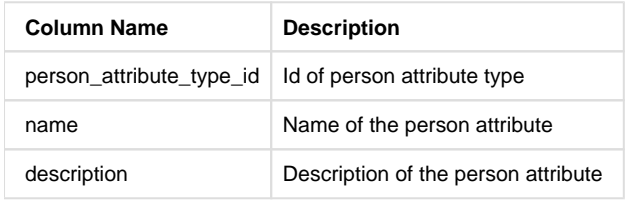

### **MART VIEWS**

### <span id="page-26-1"></span>a) **patient\_details\_view** :

This view provides those patient details which help in identifying a patient in terms of Nationality, camp, and special needs like caretaker requirements, legal guardian, etc and attributes pertaining to those needs

Mart tables used: person\_details, person\_attributes

### **b) Patient\_information\_view:**

This view provides all the patient attributes, barring the PII, as captured in the Registration module.

<span id="page-26-0"></span>Mart tables used : patient\_identifier, person\_details, person\_attributes, person\_address

## **Appointment Scheduling**

- [Configuration](#page-26-2)
	- [ColumnsToIgnore apply for this module \( Refer Appendix \)](#page-26-3)
	- [incrementalUpdateConfig is applicable \( Refer Incremental Update \)](#page-27-0)
- [Existing OpenMRS tables](#page-27-1)
- [Flattened Mart Tables](#page-27-2)
	- [Note : The below Mart tables are created by customSql job type.](#page-27-3)
- <span id="page-26-3"></span><span id="page-26-2"></span>• [Mart views](#page-28-0)

<span id="page-27-0"></span>**incrementalUpdateConfig is applicable ( Refer [Incremental Update](#page-58-0) )**

```
{
      "name": "Appointments",
      "type": "appointments",
      "chunkSizeToRead": "500",
      "groupedJobConfigs": [
       \{ "tableName": "appointment_service_default",
          "columnsToIgnore": [
 ]
 }
      ]
}
```
### **EXISTING OPENMRS TABLES**

<span id="page-27-1"></span>Patient\_appontment Appointment\_service appointment\_speciality

## **FLATTENED MART TABLES**

<span id="page-27-3"></span><span id="page-27-2"></span>**Note : The below Mart tables are created by customSql job type.**

patient\_appointment\_default appointment\_service\_default appointment\_speciality\_default service\_availability\_default

## **a) patient\_appointment\_default**

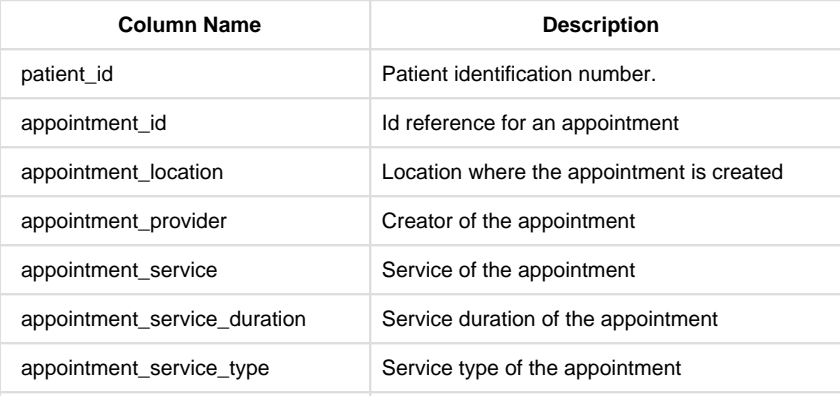

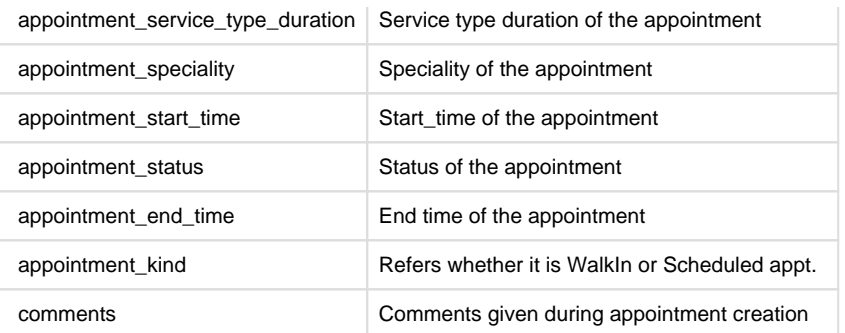

## **b) appointment\_service\_default**

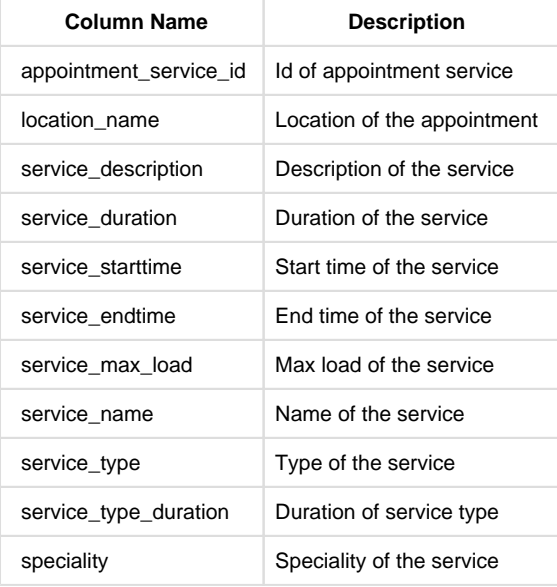

## **c) appointment\_speciality\_default**

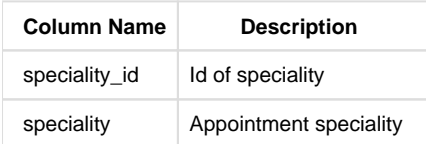

## **d) service\_availability\_default**

<span id="page-28-0"></span>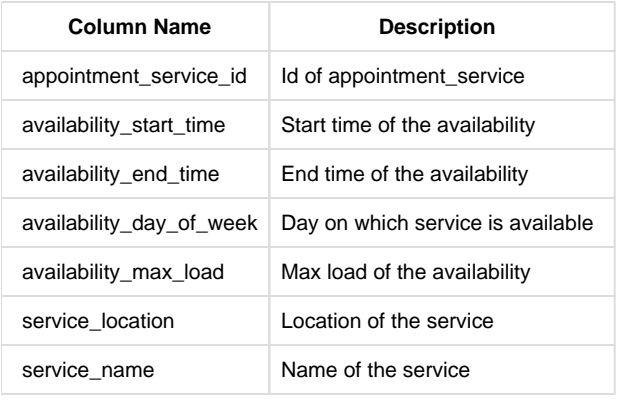

This view combines person\_details\_default, person\_attributes and patient\_appointment\_default tables. Additionally, age\_during\_appointment (Date difference between patient\_appointment\_startdate and birthdate) and the corresponding age group.

## **b ) appointment\_admin\_panel\_view**

This view combines appointment\_service\_default and service\_availability\_default

## <span id="page-29-0"></span>**Bed Management**

- [Configuration](#page-29-1)
	- [ColumnsToIgnore apply for this module \( Refer Appendix \)](#page-29-2)
	- [incrementalUpdateConfig is applicable \( Refer Incremental Update \)](#page-29-3)
- [Existing OpenMRS tables](#page-29-4)
- [Flattened Mart Tables](#page-29-5)
- [Mart Views](#page-30-0)

#### **CONFIGURATION**

## <span id="page-29-2"></span><span id="page-29-1"></span>**ColumnsToIgnore apply for this module ( Refer [Appendix](#page-60-0) )**

### <span id="page-29-3"></span>**incrementalUpdateConfig is applicable ( Refer [Incremental Update](#page-58-0) )**

```
{
       "name": "Bed Management",
       "type": "bedManagement",
       "chunkSizeToRead": "500"
}
```
#### **EXISTING OPENMRS TABLES**

<span id="page-29-4"></span>Bed Bed\_tag\_map Bed\_tag Bed\_patient\_assignment\_map Bed\_type Bed\_location\_map Location Encounter Visit Visit\_type

#### **FLATTENED MART TABLES**

### <span id="page-29-5"></span>Note : The below Mart tables are created by customSql job type.

bed\_patient\_assignment\_default bed\_tags\_default current\_bed\_details\_default

## a) **bed\_patient\_assignment\_default**

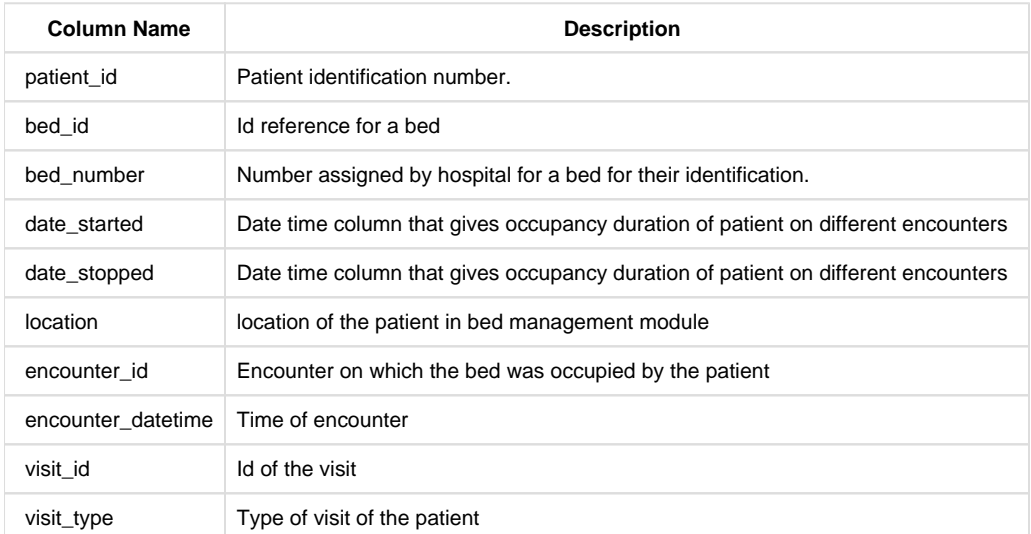

## **b) bed\_tags\_default**

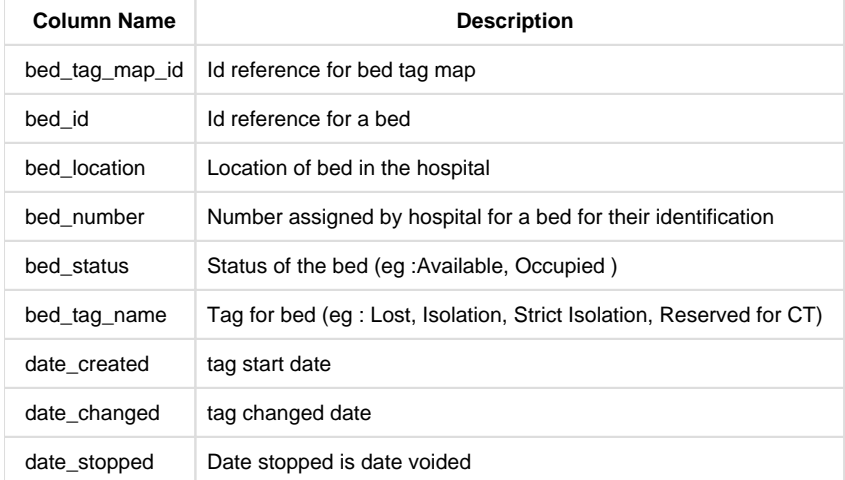

## **c) current\_bed\_details**

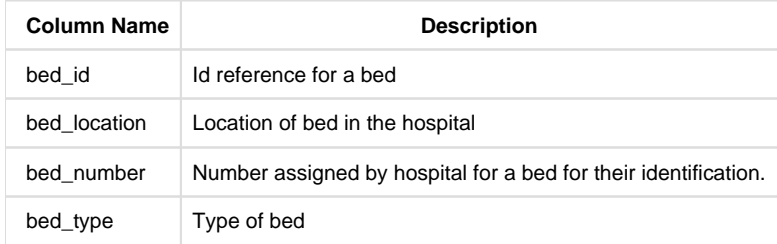

#### **MART VIEWS**

## <span id="page-30-0"></span>**a) bed\_management\_view**

This view provides the details of all the beds that a patient had been assigned to along with details like start and end date & time. It also provides information about the status of each bed when assigned to the patient and its location in the hospital. Since a patient may be assigned to different beds at different times there will be multiple rows for same patient.

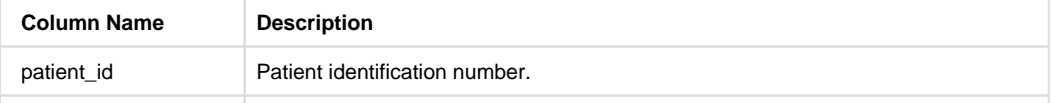

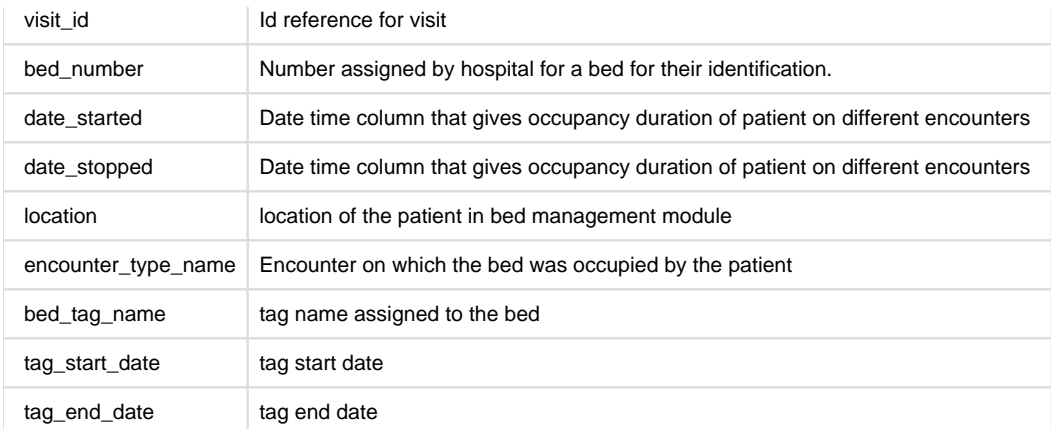

# **b) patient\_bed\_tags\_history\_view**

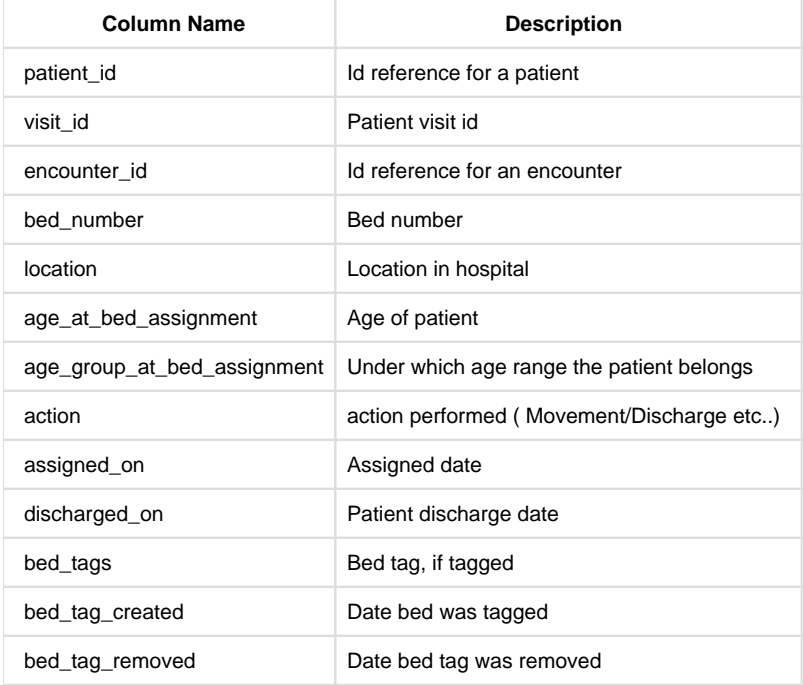

## **c) patient\_bed\_view**

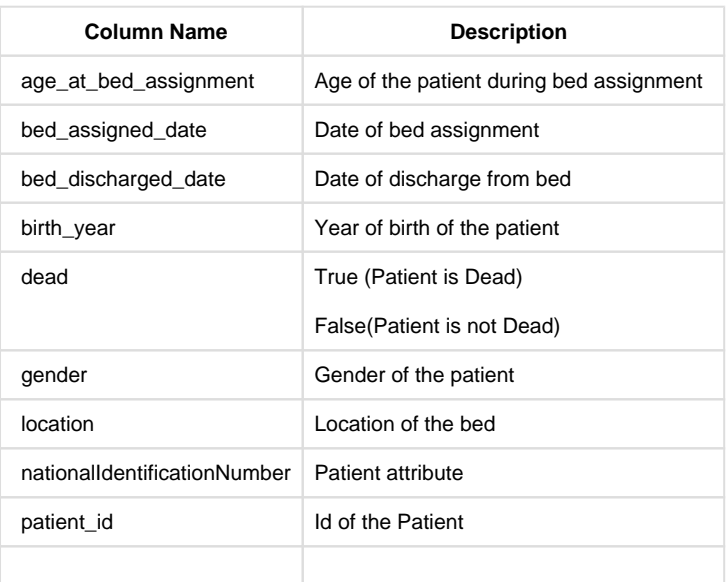

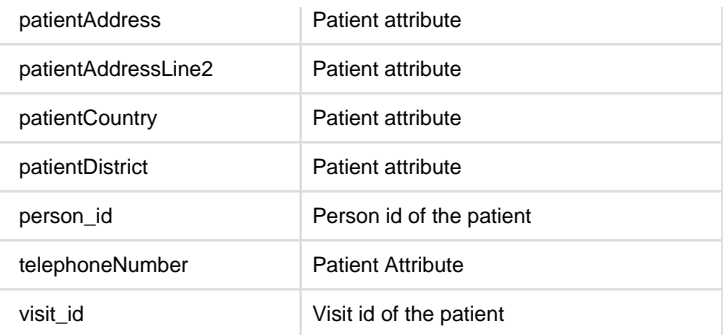

## <span id="page-32-1"></span><span id="page-32-0"></span>**Location**

## **CONFIGURATION**

- [configuration](#page-32-1)
	- [incrementalUpdateConfig is applicable \( Refer Incremental Update \)](#page-32-2)
- [Flattened Mart Tables](#page-32-3)

## <span id="page-32-2"></span>**incrementalUpdateConfig is applicable ( Refer [Incremental Update](#page-58-0) )**

```
{
       "name": "Location",
       "type": "location",
       "chunkSizeToRead": "500"
}
```
## **Existing OpenMRS tables**

```
location
location_tag_name
location_tag_map
location_attribute
location_attribute_type
```
## **FLATTENED MART TABLES**

<span id="page-32-3"></span>location\_default location\_tag\_map\_default location\_attribute\_details\_default

## **a) location\_default** - This table provides the location and all the details of locations.

Openmrs tables used: location

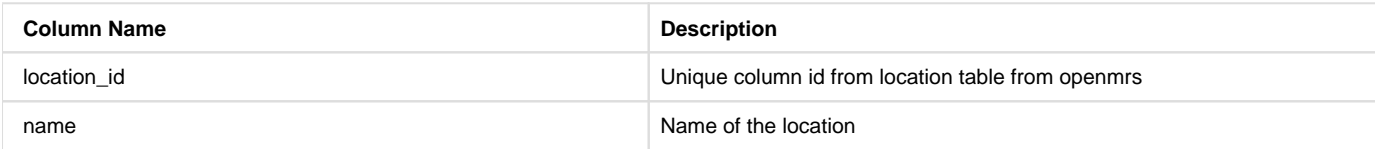

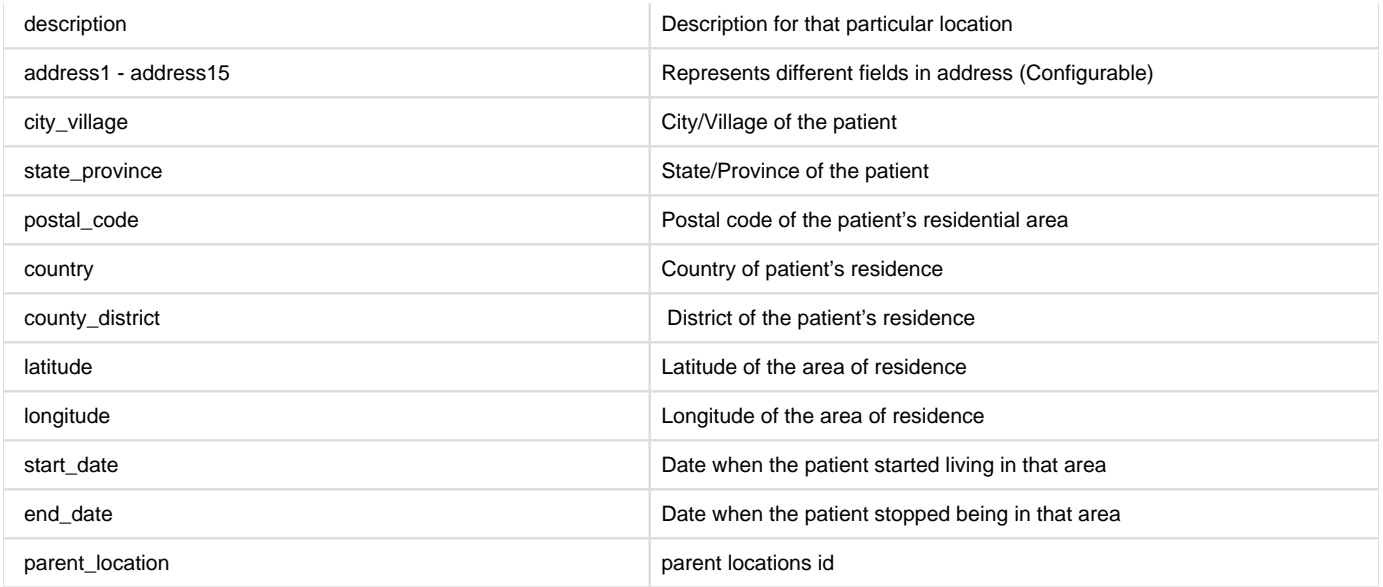

## b) **location\_tag\_map\_default** - This table provides the location tag map details

Openmrs Tables used :- location, location\_tag\_name, location\_tag\_map

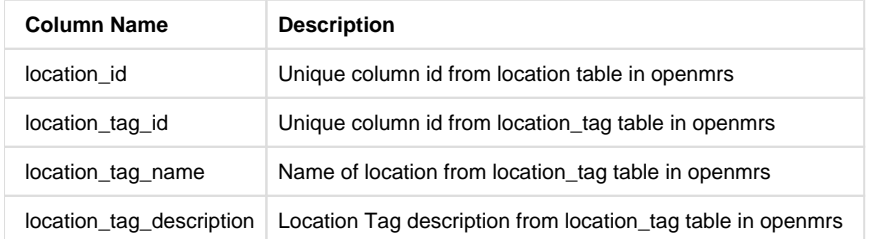

## c) **location\_attribute\_details\_default -**

Openmrs Tables used :- location, location\_attribute , location\_attribute\_type

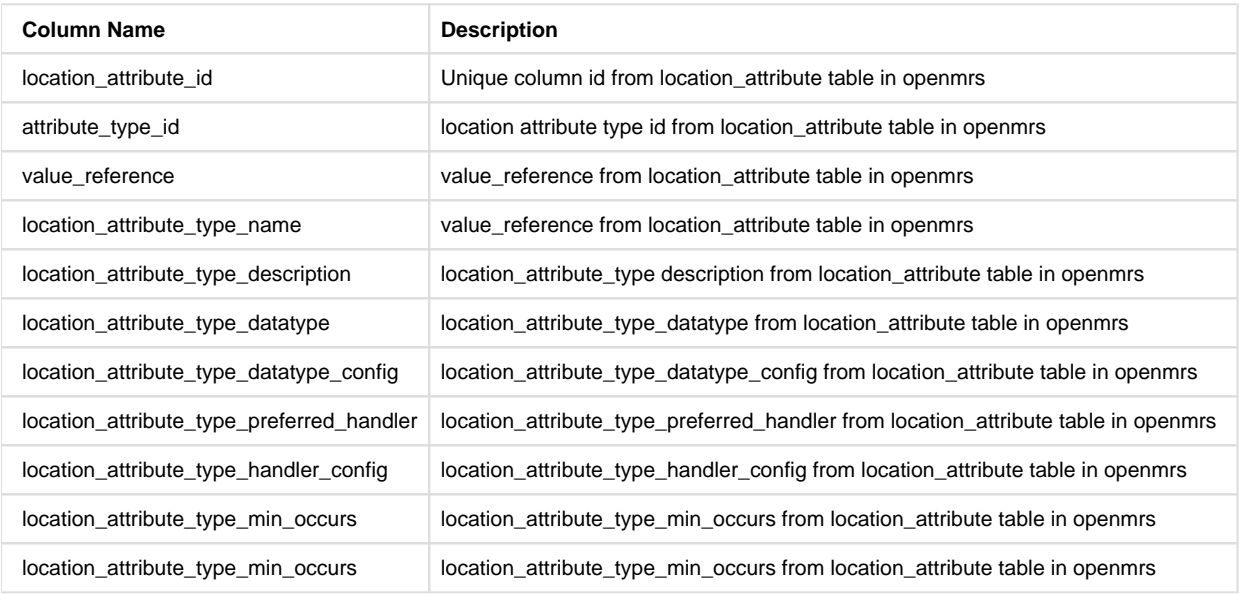

## <span id="page-33-0"></span>**Operation Theatre**

- [Configuration](#page-34-0)
	- [incrementalUpdateConfig is applicable \( Refer Incremental Update \)](#page-34-1)
- [Existing OpenMRS tables](#page-34-2)
- [Flattened Mart Tables](#page-34-3)

• [Mart Views](#page-35-0)

### **CONFIGURATION**

<span id="page-34-1"></span><span id="page-34-0"></span>**incrementalUpdateConfig is applicable ( Refer [Incremental Update](#page-58-0) )**

```
{
       "name": "Operation Theater",
       "type": "operationTheater",
       "chunkSizeToRead": "500"
}
```
## **EXISTING OPENMRS TABLES**

<span id="page-34-2"></span>Surgical\_block Surgical\_appointment Surgical\_appointment\_attribute Surgical\_appointment\_attribute\_type Provider Person\_name Location

#### **FLATTENED MART TABLES**

<span id="page-34-3"></span>surgical\_block\_default surgical\_appointment\_default surgical\_appointment\_attributes surgical\_appointment\_attribute\_type\_details\_default

## **a) surgical\_block\_default**

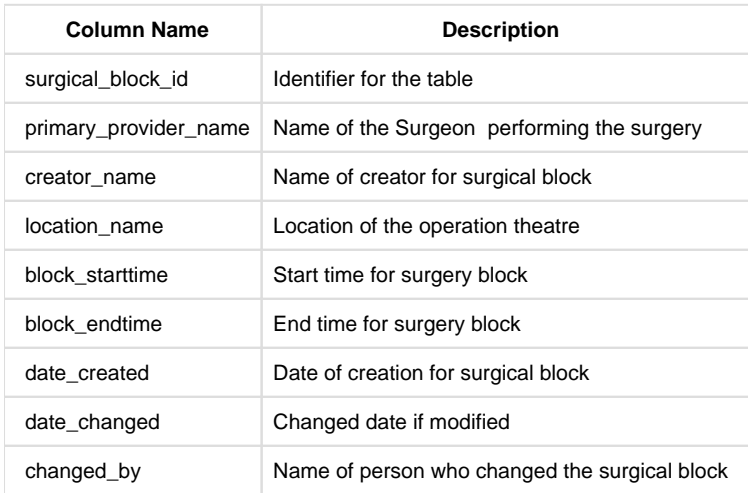

## **b) surgical\_appointment\_default**

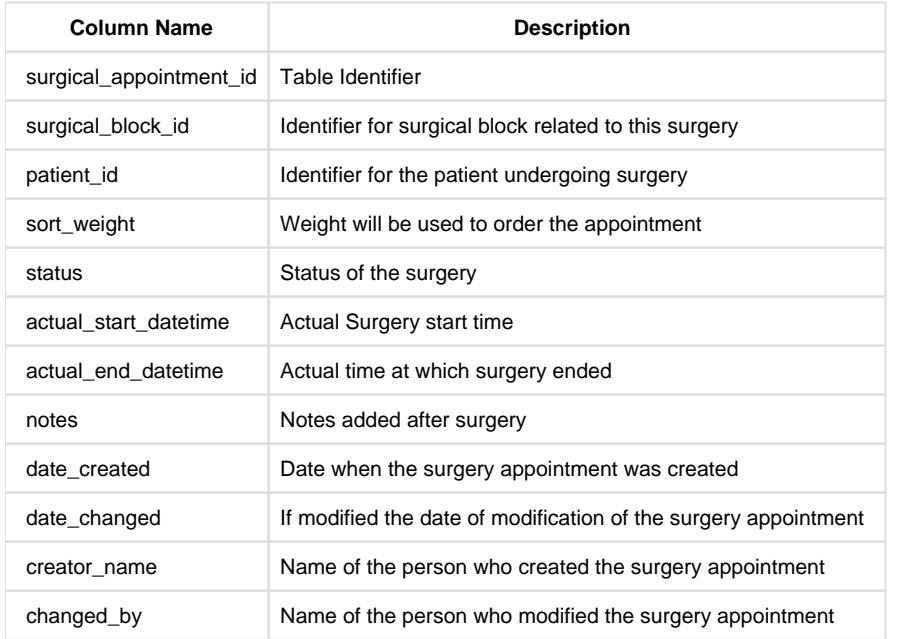

## **c) surgical\_appointment\_attributes**

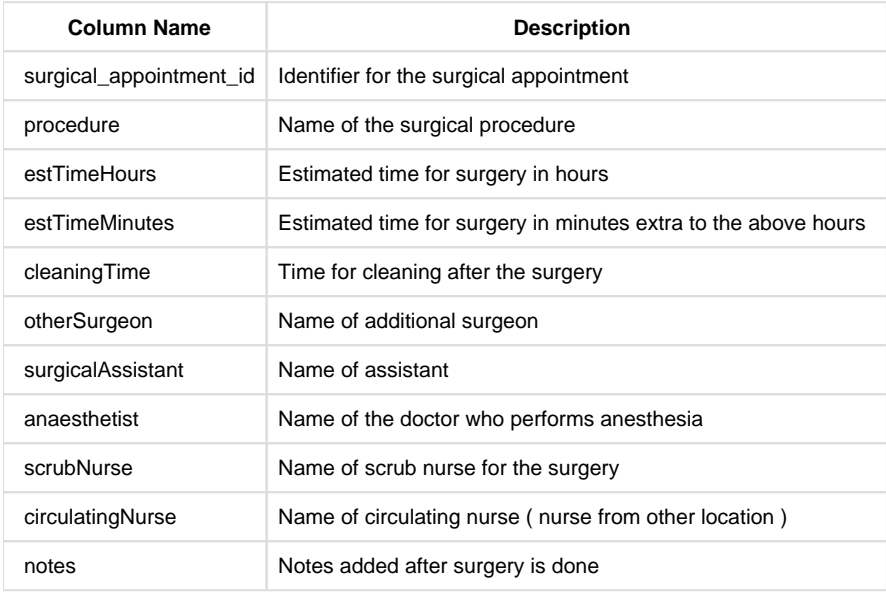

### **d) surgical\_appointment\_attribute\_type\_details\_default**

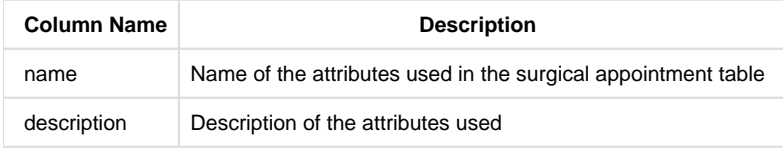

### **MART VIEWS**

## <span id="page-35-0"></span>**a) patient\_operation\_theater\_view**

This provides a comprehensive view of operation theatre block details such as creation date, surgeries scheduled, location of the block, surgeon assigned, procedure to be carried out, etc. Since a patient can have multiple surgeries scheduled at different times there can be multiple rows , but of different data for the same patient. Patient details includes age\_at\_surgery (Age of the patient during surgery) and age\_group\_at\_surgery (Age group of the patient during surgery). The surgical block date corresponds to all the surgeries planned in that block for that day. Whenever a surgery is postponed the block date will give the actual scheduled time of the surgery.

## <span id="page-36-0"></span>**Person**

- [configuration](#page-36-1)
	- ColumnsToIgnore apply for this module (Refer Appendix)
	- [incrementalUpdateConfig is applicable \( Refer Incremental Update \)](#page-36-3)
- [Existing OpenMRS tables](#page-36-4)
- [Flattened Mart Tables](#page-36-5)

#### **CONFIGURATION**

## <span id="page-36-2"></span><span id="page-36-1"></span>**ColumnsToIgnore apply for this module ( Refer [Appendix](#page-60-0) )**

### <span id="page-36-3"></span>**incrementalUpdateConfig is applicable ( Refer [Incremental Update](#page-58-0) )**

```
{
       "name": "Person",
       "type": "person",
       "chunkSizeToRead": "500",
       "groupedJobConfigs": [
         {
            "tableName": "person_details_default",
            "columnsToIgnore": []
         }
         ]
}
```
### **EXISTING OPENMRS TABLES**

<span id="page-36-4"></span>person person\_name Patient\_identifier person\_address person\_attribute\_type address\_hierarchy\_level

### **FLATTENED MART TABLES**

<span id="page-36-5"></span>person\_details\_default person\_address\_default person\_attribute\_info\_default address\_hierarchy\_level\_default

## **a) person\_details\_default -** This table provides all the person related information.

openmrs tables used:- person, person\_name

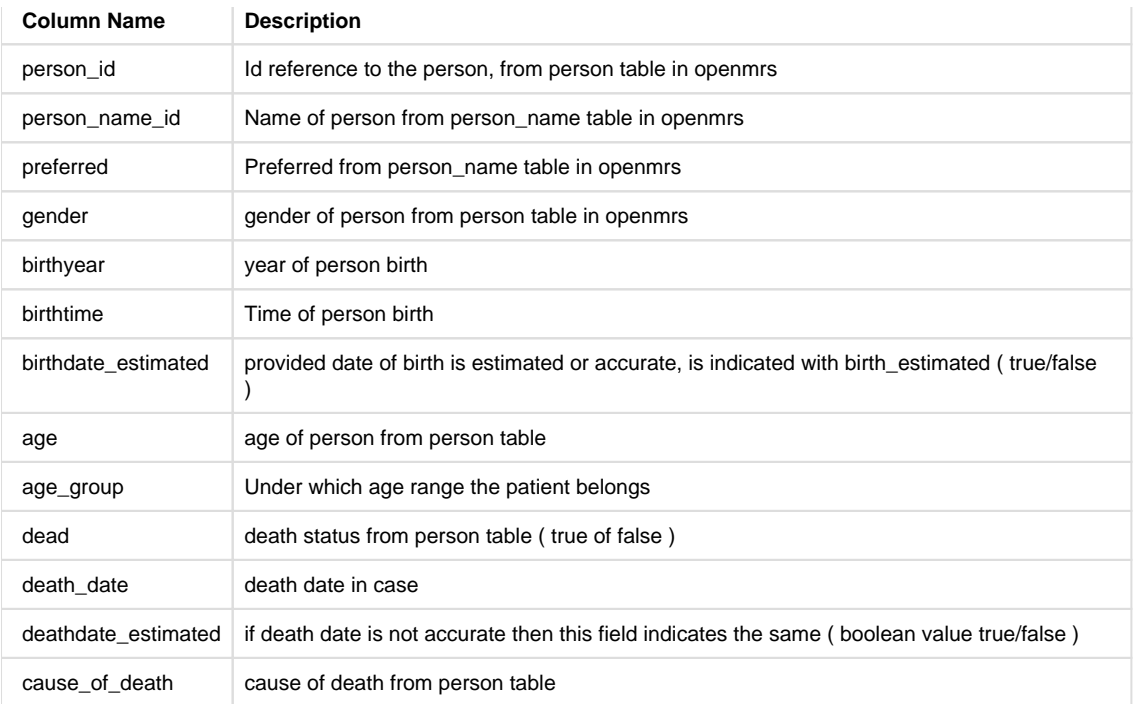

**b) person\_address\_default -** This table provides all the address information of persons.

openmrs tables used:- person\_address

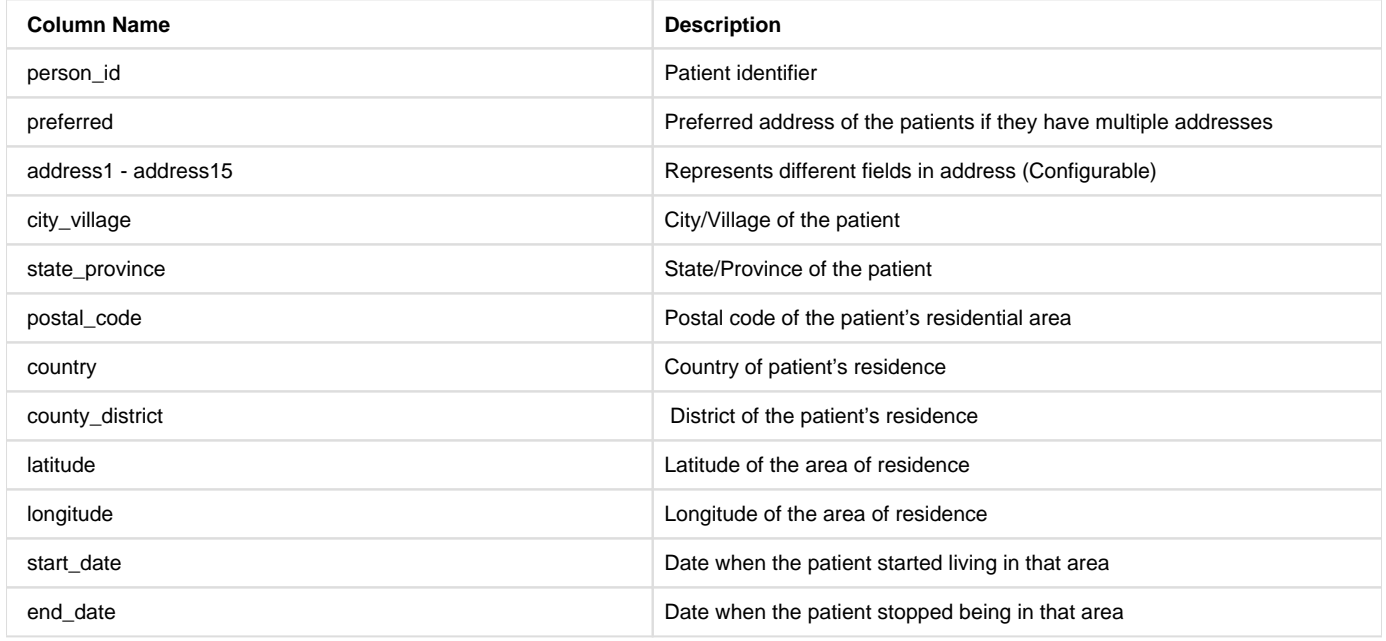

**c) person\_attribute\_info\_default -** This table provides all the information related person attributes

openmrs table used:- person\_attribute\_type

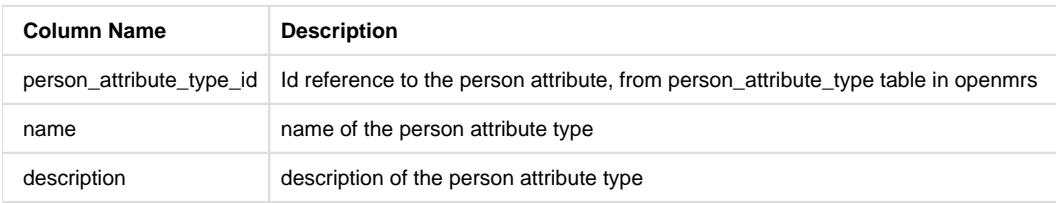

**d) address\_hierarchy\_level\_default-** This table provides us the address hierarchy level information.

### openmrs table used:- address\_hierarchy\_level

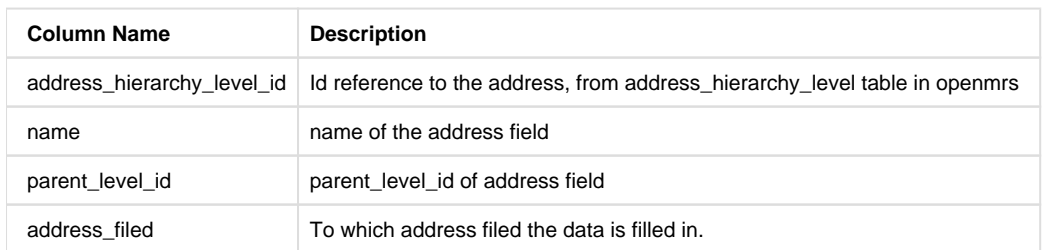

**e) person\_attributes** : This table contains all the patient attributes that where used in the registration page. Columns will be generated dynamically based on the attributes that were used as a part of that specific implementation.

<span id="page-38-0"></span>Eg : givenName, familyName, isCaretakerRequired, caretakerGender

## **Provider**

- • [Configuration](#page-38-1)
	- [ColumnsToIgnore apply for this module \( Refer Appendix \)](#page-38-2)
	- [incrementalUpdateConfig is applicable \( Refer Incremental Update \)](#page-38-3)
- [Existing OpenMRS tables](#page-38-4)

#### **CONFIGURATION**

## <span id="page-38-2"></span><span id="page-38-1"></span>**ColumnsToIgnore apply for this module ( Refer [Appendix](#page-60-0) )**

## <span id="page-38-3"></span>**incrementalUpdateConfig is applicable ( Refer [Incremental Update](#page-58-0) )**

```
 {
       "name": "Provider",
       "type": "provider",
       "chunkSizeToRead": "500"
}
```
#### **EXISTING OPENMRS TABLES**

```
provider
provider_attribute
provider_attribute_type
```
## **Flattened Mart Tables**

```
provider_default
provdier_attributes
provider_attribute_details_default
```
## a) **provider\_default:-** This table gives all the provider information in an implementation

Openmrs tables used: provider

**Column Name Description**

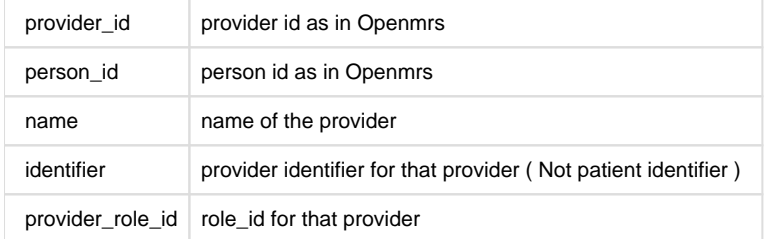

b) **provider\_attribute:-** This table gives all the provider attribute information in an implementation

Openmrs tables used: provider:- provider, provider\_attribute, provider\_attribute\_type

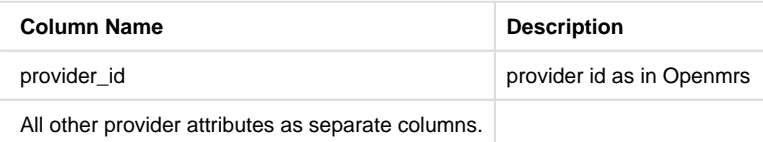

## **c) provider\_attribute\_details\_default -** This table displays all the provider attribute details

openmrs tables used:- provider, provider\_attribute, provider\_attribute\_type.

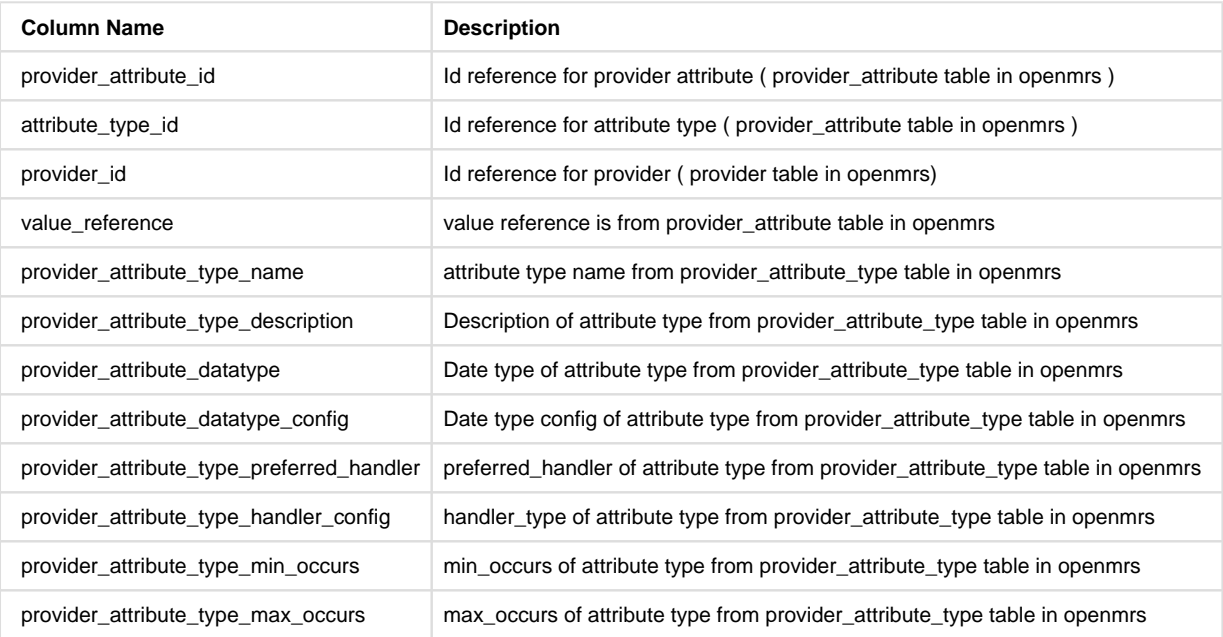

### <span id="page-39-0"></span>**Visits and Encounters**

- [Configuration](#page-39-1)
	- [ColumnsToIgnore apply for this module \( Refer Appendix \)](#page-39-2)
	- [incrementalUpdateConfig is applicable \( Refer Incremental Update \)](#page-39-3)
- [Existing OpenMRS tables](#page-40-0)
- [Flattened Mart Tables](#page-40-1)
- [Mart Views](#page-42-1)

**CONFIGURATION**

<span id="page-39-2"></span><span id="page-39-1"></span>**ColumnsToIgnore apply for this module ( Refer [Appendix](#page-60-0) )**

<span id="page-39-3"></span>**incrementalUpdateConfig is applicable ( Refer [Incremental Update](#page-58-0) )**

```
{
       "name": "Visits And Encounters",
       "type": "visitsAndEncounters",
       "chunkSizeToRead": "500"
}
```
## **EXISTING OPENMRS TABLES**

```
visit_type
visit
visit_attribute
visit_attribute_type
encounter
encounter_type
encounter_provider
encounter_role
episode_encounter
provider
person_name
patient
location
```
### **FLATTENED MART TABLES**

```
patient_visit_details_default
visit_attribute_details_default
visit_attributes
patient_encounter_details_default
```
## **a) Visits**

## i) **patient\_visit\_details\_default**

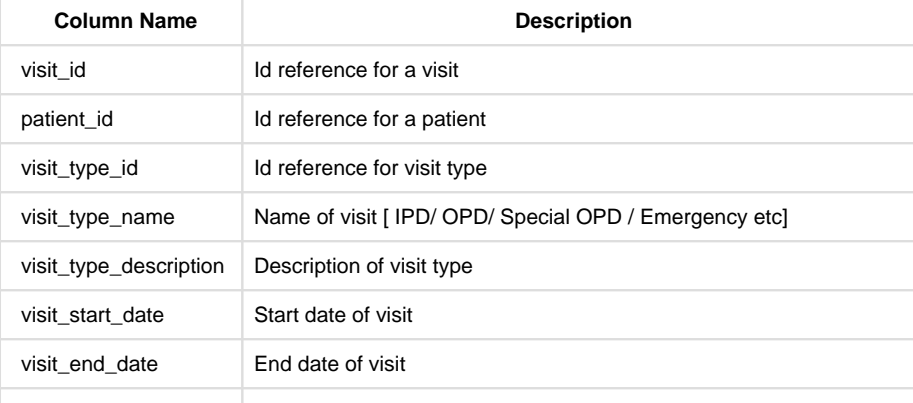

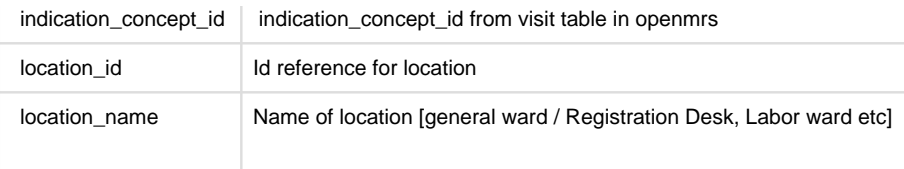

## ii) **visit\_attribute\_details\_default**

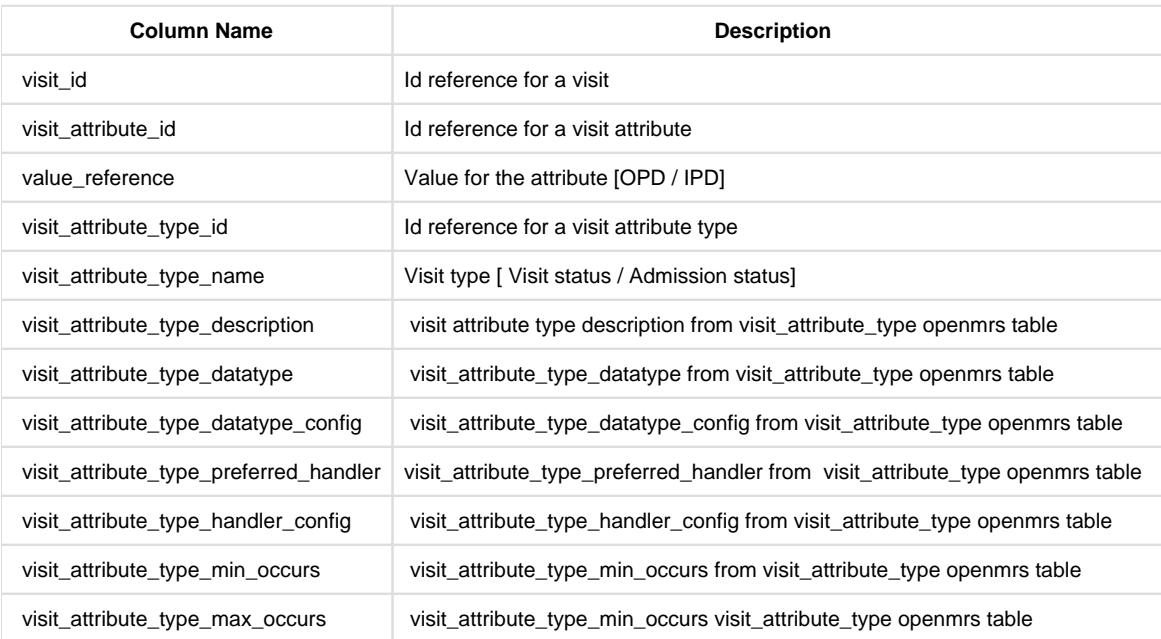

## **iii) visit\_attributes**

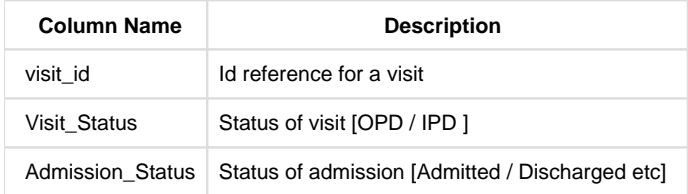

## **b) Encounter**

## **i) patient\_encounter\_details\_default**

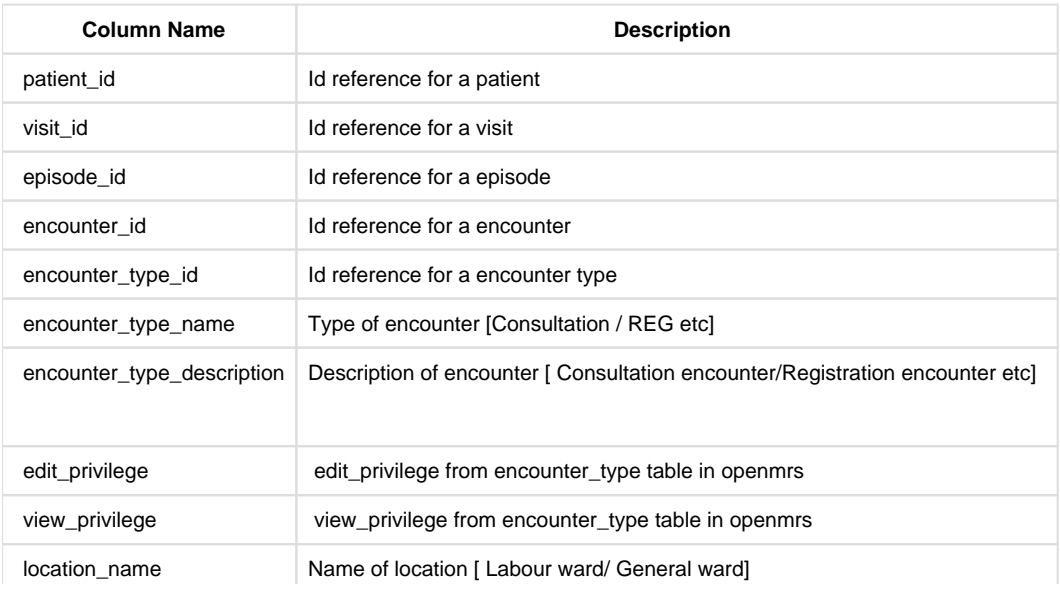

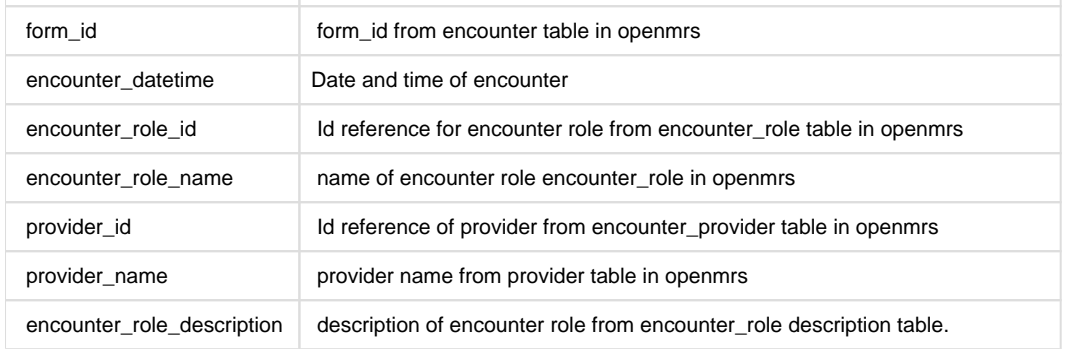

#### **MART VIEWS**

## <span id="page-42-1"></span>a) **Patient\_visits\_encounters\_view**

This view allows the user to see the patient details data along with with all the visit and its details. It has also has the details of all the encounters at every encounter location. Each patient might have multiple visits hence the view have may have multiple rows of same patient data.

## <span id="page-42-0"></span>**Medication**

- [Configuration](#page-42-2)
	- [ColumnsToIgnore apply for this module \( Refer Appendix \)](#page-42-3)
	- [incrementalUpdateConfig is applicable \( Refer Incremental Update \)](#page-42-4)
- [Existing OpenMRS tables](#page-42-5)
- [Flattened mart tables](#page-43-0)

<span id="page-42-2"></span>The medicines ordered for the patients will be flattened into one table namely **medication\_data**.

#### **CONFIGURATION**

## <span id="page-42-3"></span>**ColumnsToIgnore apply for this module ( Refer [Appendix](#page-60-0) )**

<span id="page-42-4"></span>**incrementalUpdateConfig is applicable ( Refer [Incremental Update](#page-58-0) )**

```
{
      "name": "Medication And Orders",
      "type": "medicationAndOrders",
      "chunkSizeToRead": "500",
      "groupedJobConfigs": [
\{ "tableName": "medication_data_default",
          "columnsToIgnore": [
 ]
 }
      ]
}
```
### **EXISTING OPENMRS TABLES**

Drug\_order Drug Orders Order\_frequency Patient Patient\_program Program Encounter Provider Person\_name Obs Concept Concept\_name Location

### **FLATTENED MART TABLES**

<span id="page-43-0"></span>medication\_data\_default

## a) **medication\_data\_default**

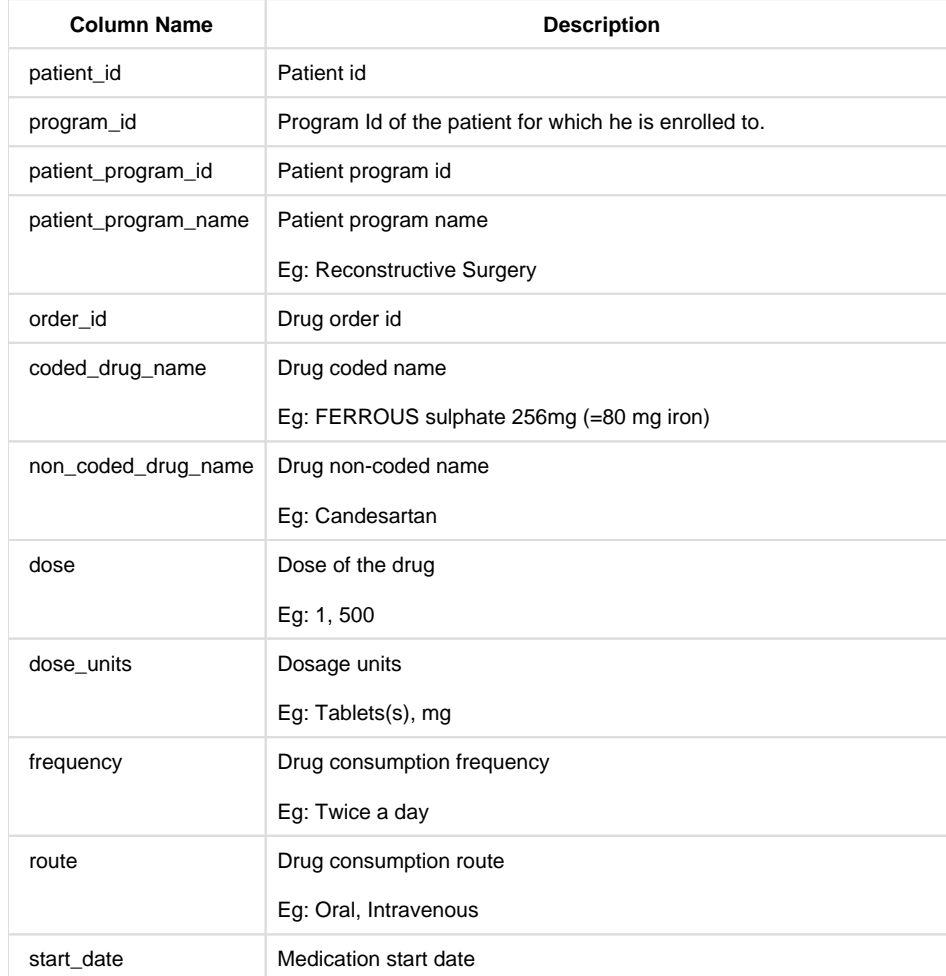

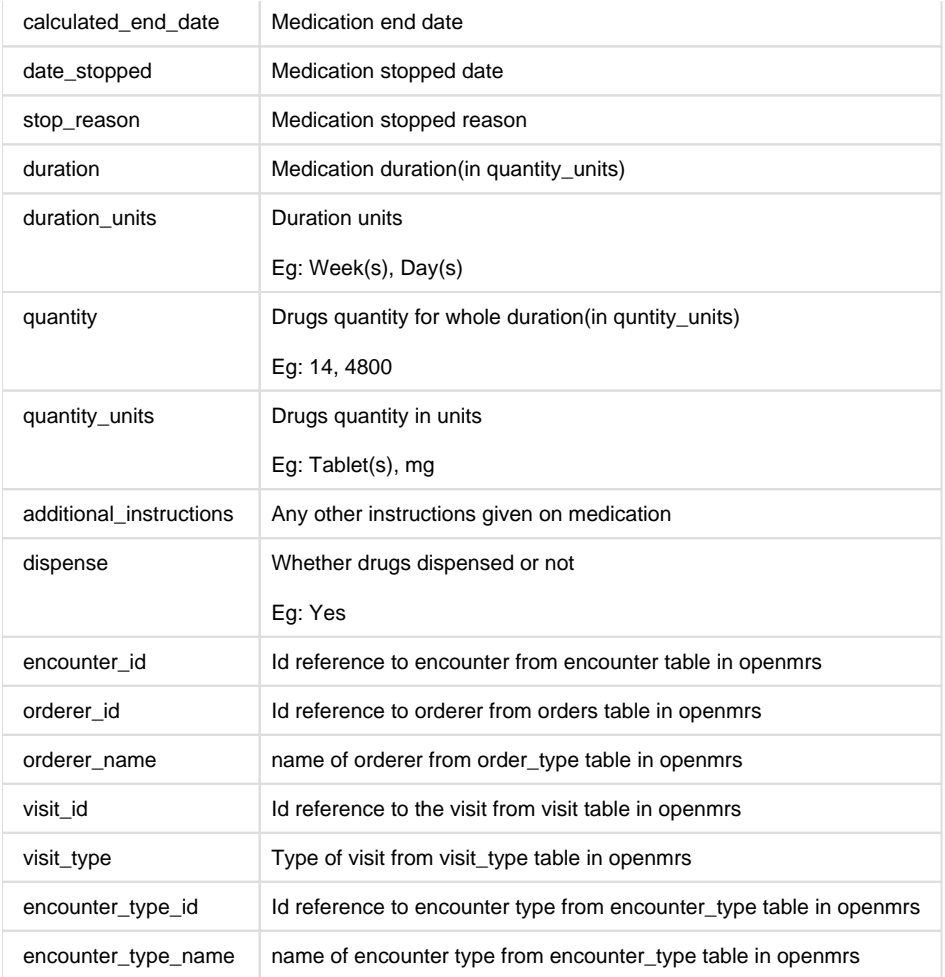

## <span id="page-44-0"></span>**Orders**

- [configuration](#page-44-1)
	- [ColumnsToIgnore apply for this module \( Refer Appendix \)](#page-44-2)
	- [incrementalUpdateConfig is applicable \( Refer Incremental Update \)](#page-44-3)
- [Existing OpenMRS tables](#page-45-1)

The orders placed for the patients will be flattened into analytics database with orderable name (Eg: Lab Samples, Radiology, etc.). A separate table will be created for each orderable with same structure. The following is the example for lab samples.

#### **CONFIGURATION**

<span id="page-44-2"></span><span id="page-44-1"></span>**ColumnsToIgnore apply for this module ( Refer [Appendix](#page-60-0) )**

<span id="page-44-3"></span>**incrementalUpdateConfig is applicable ( Refer [Incremental Update](#page-58-0) )**

```
{
       "name": "Medication And Orders",
       "type": "medicationAndOrders",
       "chunkSizeToRead": "500",
       "groupedJobConfigs": [
         {
           "tableName": 
           "columnsToIgnore": [
 ]
```
### **EXISTING OPENMRS TABLES**

<span id="page-45-1"></span>Orders Visit Visit\_type Concept Concept\_set Concept\_view

 } ]

}

## **Flattened Mart Tables**

lab\_samples

## **a) lab\_samples**

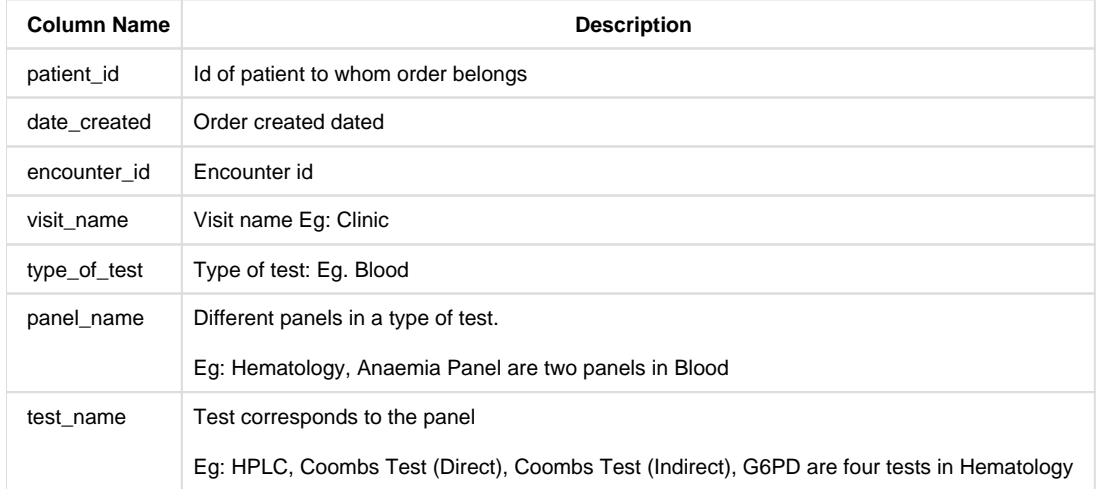

## <span id="page-45-0"></span>**Diagnosis**

[ColumnsToIgnore, ignoreAllFreeTextConcepts apply for this module \( Refer Appendix \)](#page-45-2)

[Existing OpenMRS tables](#page-46-0)

[Mart Tables](#page-46-1)

[Mart Views](#page-47-1)

If one implementation has Diagnosis, **Visit\_diagnosis** table will get created with existing data otherwise an empty table will be generated since **Vi sit Diagnosis** comes with Bahmni product by default.

Will get all the child concepts of **Visit Diagnosis** as columns.

<span id="page-45-2"></span>**ColumnsToIgnore, ignoreAllFreeTextConcepts apply for this module ( Refer [Appendix](#page-60-0) )**

To generate this table we took product dump as reference.

```
{
       "name": "Diagnoses And Conditions",
       "type": "diagnosesAndConditions",
       "chunkSizeToRead": "500"
}
```
## **EXISTING OPENMRS TABLES**

<span id="page-46-0"></span>Obs Concept Concept\_name location visit patient\_program

### **MART TABLES**

<span id="page-46-1"></span>visit\_diagnoses

## a) **visit\_diagnoses**

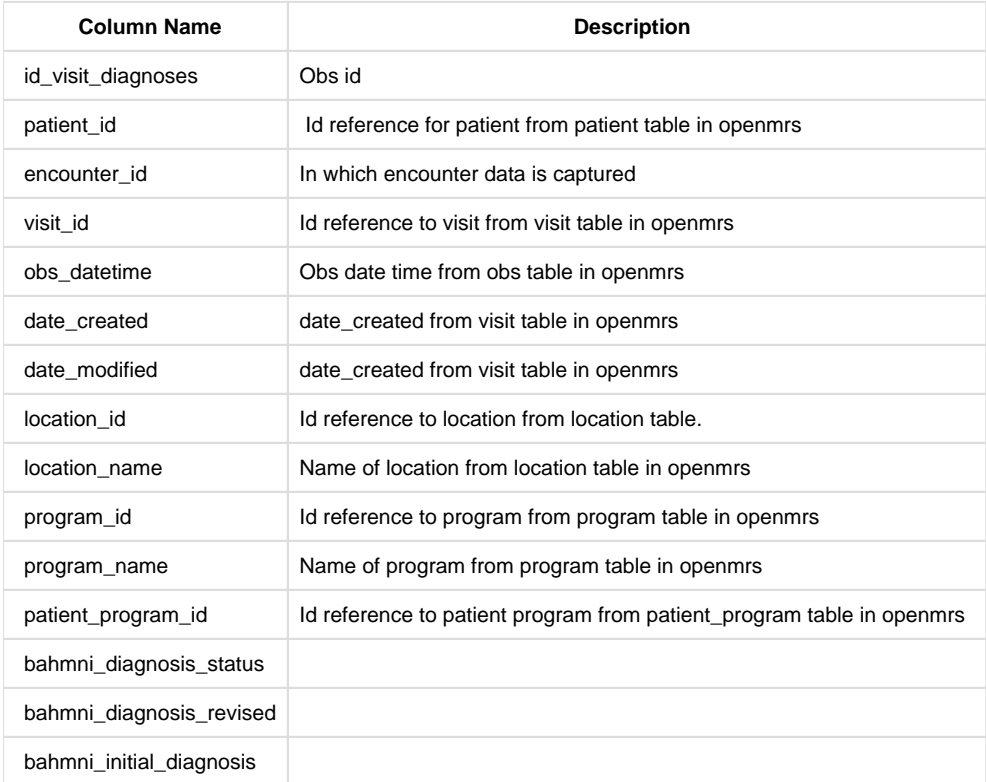

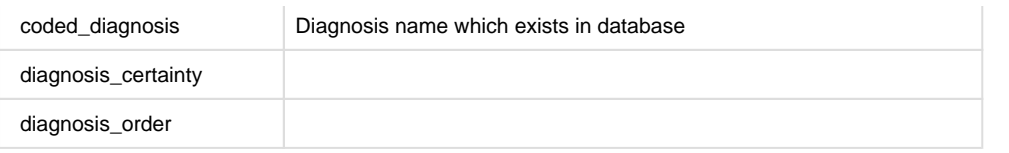

## **Mart Views**

## <span id="page-47-1"></span>**a) patient\_diagnosis\_condition\_view**

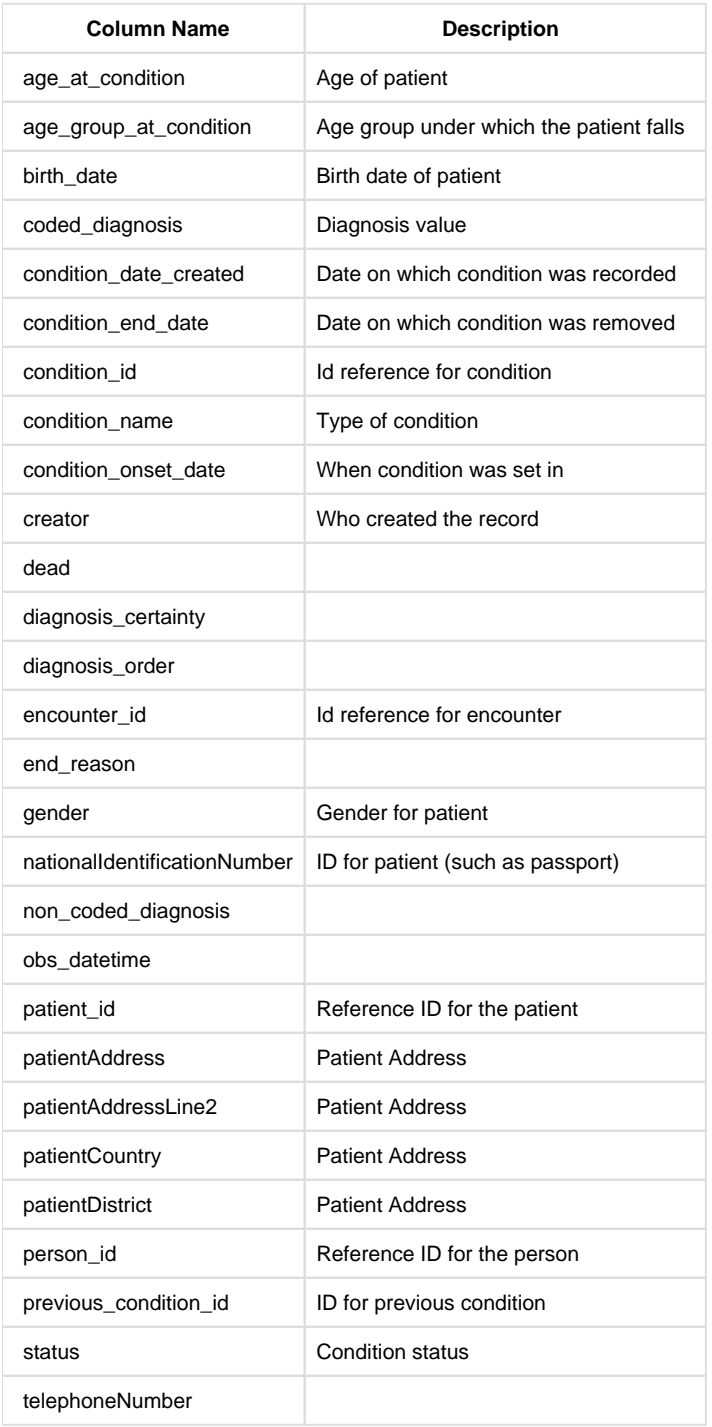

## <span id="page-47-0"></span>**Conditions**

[ColumnsToIgnore apply for this module \( Refer Appendix \)](#page-48-1)

[Existing OpenMRS tables](#page-48-2) [Mart Tables](#page-48-3)

If one implementation has Conditions, **conditions** table will get created with existing data otherwise an empty table will be created since **Conditio ns** comes with Bahmni product by default.

## <span id="page-48-1"></span>**ColumnsToIgnore apply for this module ( Refer [Appendix](#page-60-0) )**

To generate this table we took product dump as reference

## **Configuration**

{ "name": "Diagnoses And Conditions", "type": "diagnosesAndConditions", "chunkSizeToRead": "500" }

## **EXISTING OPENMRS TABLES**

```
Conditions
Concept_view : For concept name
```
## **MART TABLES**

## <span id="page-48-3"></span>a) **conditions\_default**

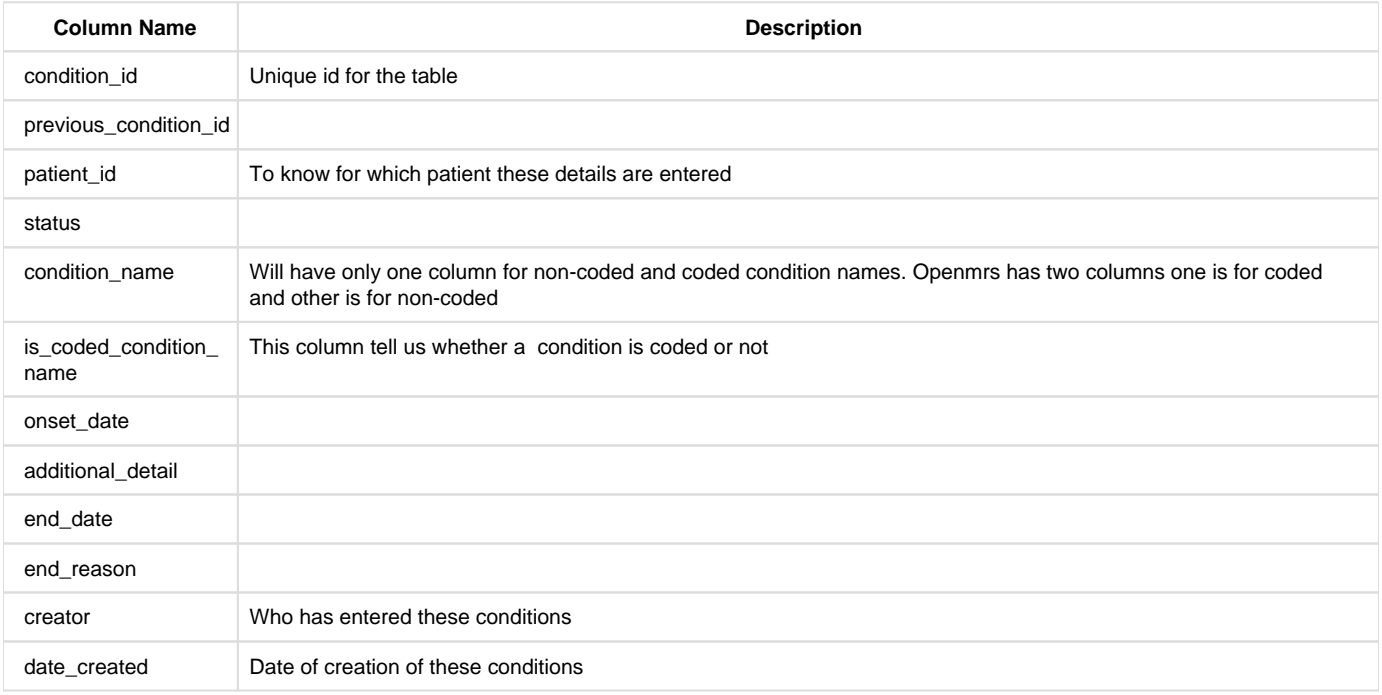

## <span id="page-48-0"></span>**Bacteriology Data**

All observations recorded against the concept Bacteriology Concept Set and it's children will be in one table. All multi select and add more sections under this concept will become separate tables.

## **CONFIGURATION**

**ColumnsToIgnore apply for this module ( Refer [Appendix](#page-60-0) )**

## **incrementalUpdateConfig is "NOT" applicable**

```
{
       "name": "Bacteriology Data",
       "conceptReferenceSource": "",
       "type": "bacteriology"
}
```
## **EXISTING OPENMRS TABLES**

Obs visit program patient\_program location

### **FLATTENED MART TABLES**

Since we do not have add mores/ multi-selects in bacteriology form in demo environment, there will be only one table :- **bacteriology\_concept\_s et** which will have all the details.

bacteriology\_concept\_set

Some of the columns in this table are as follows. Others columns are not mentioned here

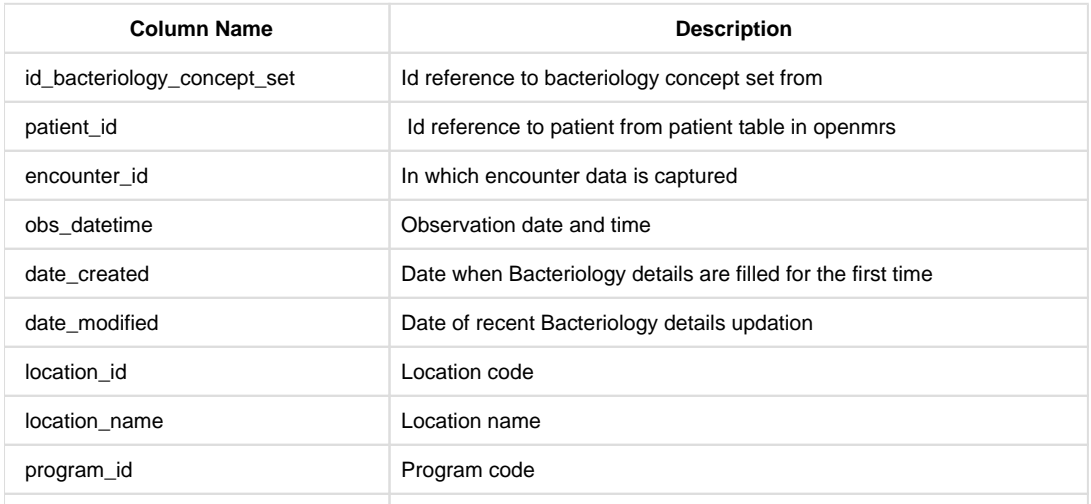

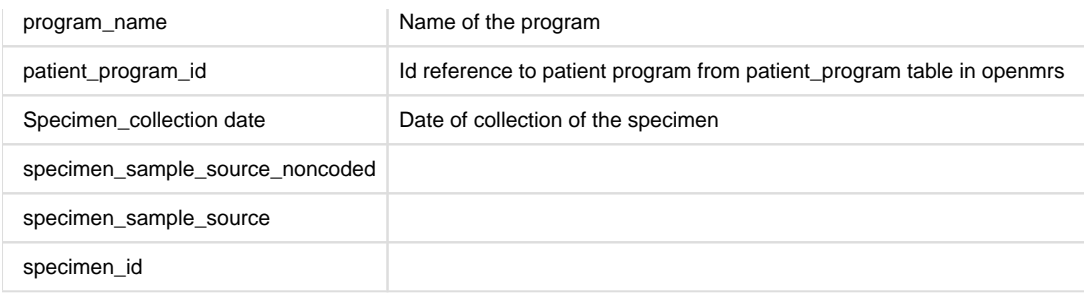

## **TRANSLATIONS**

if we need to get those values as per the translations we need to add the below **locale tag** in the "**/var/www/bahmni\_config/bahmni-mart /bahmni-mart.json**" file.

```
{
       "name": "Bacteriology Data",
       "conceptReferenceSource": "",
       "type": "bacteriology",
       "locale" : "fr"
     }
```
## <span id="page-50-0"></span>**Observations**

### **CONFIGURATION**

**ColumnsToIgnore, , ignoreAllFreeTextConcepts, separateTableConfig, enableForAddMoreAndMultiSelect apply for this module ( Refer [Appendix](#page-60-0) )**

**incrementalUpdateConfig is applicable ( Refer [Incremental Update](#page-58-0) )**

```
{
       "name": "Obs Data",
       "type": "obs",
       "incrementalUpdateConfig": {
         "updateOn": "encounter_id",
         "eventCategory": "Encounter",
         "openmrsTableName": "encounter"
       },
       "separateTableConfig": {
         "enableForAddMoreAndMultiSelect": true,
         "separateTables": [
 ]
       },
       "conceptReferenceSource": "",
       "ignoreAllFreeTextConcepts": true,
       "columnsToIgnore": [
       ]
}
```
### **EXISTING OPENMRS TABLES**

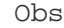

### **FLATTENED MART TABLES**

All forms that are under the concept ALL OBSERVATION TEMPLATES will become separate tables in the mart database. Any multi select or add more sections under these forms will become separate tables by default. One can also choose the concepts they want to have as separate tables using separate Tables configuration in obs job.

Since we have 51 forms under All Observation Template of demo environment currently, there will be 51 separate tables. Additionally all multi select, add more sections and concepts from seperateTables config will become separate tables.

Below are the columns that are common in every form table

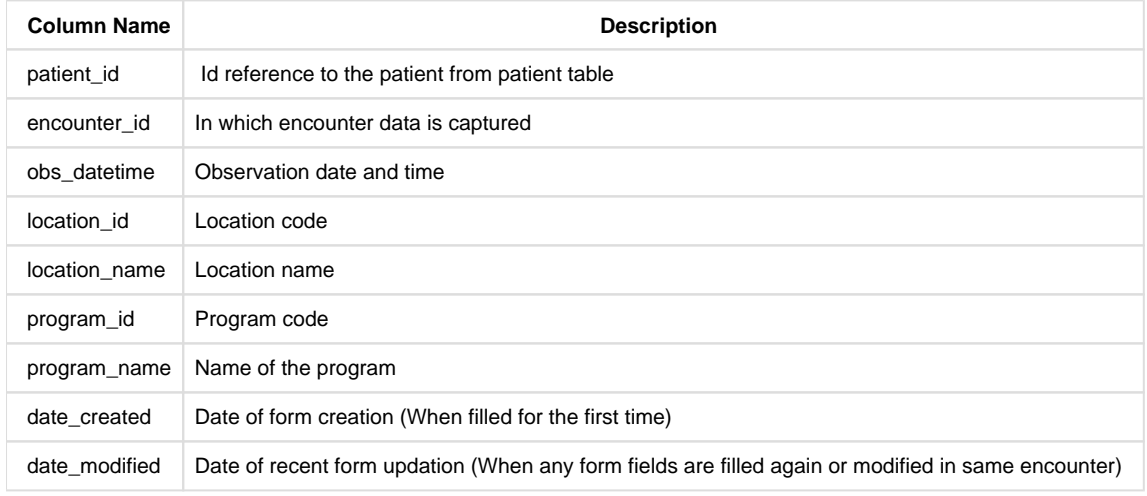

#### **Translations**

if we need to get those values as per the translations we need to add the below **locale tag** in the "**/var/www/bahmni\_config/bahmni-mart /bahmni-mart.json**" file.

```
{
       "name": "Obs Data",
       "type": "obs",
       "locale": "fr"
 }
```
## <span id="page-51-0"></span>**Forms 2.0 Documentation**

We could navigate Forms 2.0 either from clinical module or programs module.

#### **CONFIGURATION**

**ColumnsToIgnore, ignoreAllFreeTextConcepts, separateTableConfig, enableForAddMoreAndMultiSelect apply for this module ( Refer [Appendix](#page-60-0) )**

**incrementalUpdateConfig is applicable ( Refer [Incremental Update](#page-58-0) )**

```
{
       "name": "Form2 Obs Data",
       "type": "form2obs",
       "incrementalUpdateConfig": {
         "updateOn": "encounter_id",
         "eventCategory": "Encounter",
         "openmrsTableName": "encounter"
       },
       "separateTableConfig": {
         "enableForAddMoreAndMultiSelect": true,
         "separateTables": [
 ]
       },
       "conceptReferenceSource": "",
       "ignoreAllFreeTextConcepts": true,
       "columnsToIgnore": [
       ]
}
```
### **EXISTING OPENMRS TABLES**

Obs

### **FLATTENED MART TABLES**

The Forms 2.0 module deals with only Obs table. Once the data is filled against a particular form, upon executing mart, the form observations would be populated in the mart with the table name as "**form\_name**".

Below are the columns that are common in every form table

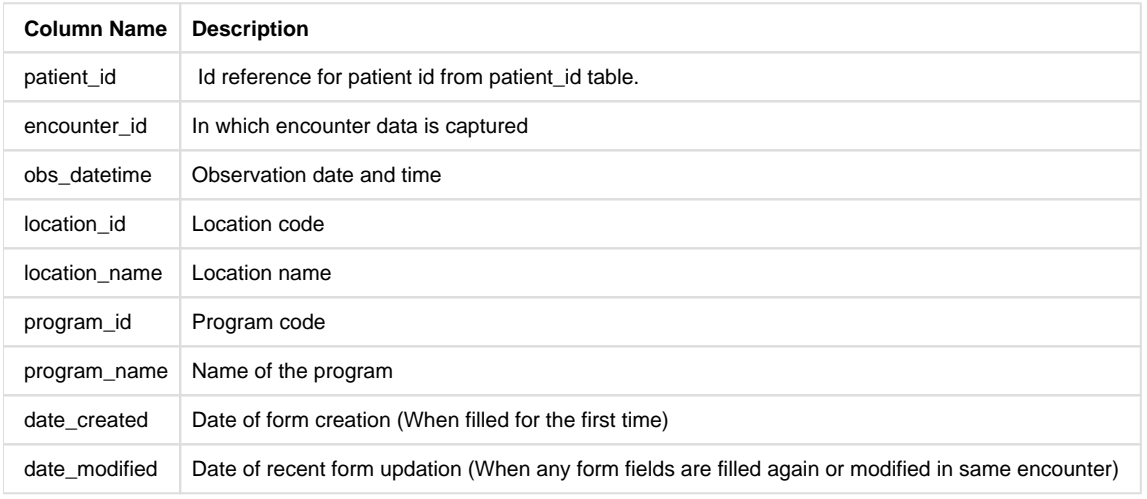

#### **TRANSLATIONS**

if we need to get those values as per the translations we need to add the below **locale tag** in the "**/var/www/bahmni\_config/bahmni-mart /bahmni-mart.json**" file.

```
{
       "name": "Form2 Obs Data",
       "type": "form2obs",
       "locale": "fr",
 ..
 ..
}
```
### **USE-CASES**

Some Additional information in use-case view:-

- 1. **When a form has a multi select coded answer**
	- a. Separate table with the question name is created and the multi select answers are inserted in each row
	- b. If the same question is used in a separate form, then the data is inserted in the same table if the table is created for the multi select question.
- 2. **When a form has a section which is not add more**
	- a. The section data is inserted in the same form table without creating a new table
- 3. **When a form has a section which is add more**
	- a. Section data is inserted in a separate table.
	- b. Table name will be formname\_Section name
- 4. **When a form has a section which is not add more and a multi select coded answer**
	- a. Section data is inserted in Form table
		- b. Multi select answer is inserted in a separate table
- 5. **When a form has a section which is add more and a multi select coded answer**
	- a. Section data is inserted in a separate section table
	- b. Multi select answer is inserted in a separate table
- 6. **When the data is voided from the patient observation**
	- a. The data is removed from the table column
- 7. **When the form has translations added (From form builder implementer interface) and the mart is run in english** a. Data is inserted according to the english translations
- 8. **When the form has translations added and the mart is run in french**
	- a. Data is inserted according to the french translations
	- b. Previous data is also changed according to french translations
- 9. **When the column name is added in columns to ignore, (Fully specified name of the concept)**
	- a. The column is removed from the table
	- b. The entire table data is removed when there is only one column in the table and the same concept is added in columns to ignore.
- 10. **When the entire form is reconstructed, (All the form fields are removed and now concepts are added)** a. Existing data is removed from the table, and the new columns are added to the table
	- b. New data is added to the form table when the observation is filled to a patient

## <span id="page-53-0"></span>**Registration Second Page**

- [Configuration](#page-53-1)
	- ColumnsTolgnore apply for this module ( Refer Appendix )
	- incrementalUpdateConfig is applicable (Refer Incremental Update)
- [Existing OpenMRS tables](#page-54-2)
- [Mart Tables](#page-54-3)
- [Mart Views](#page-55-0)
- [Translations](#page-56-1)

<span id="page-53-1"></span>Registration on the second page is a default Bahmni feature.

<span id="page-54-0"></span>**ColumnsToIgnore apply for this module ( Refer [Appendix](#page-60-0) )**

<span id="page-54-1"></span>**incrementalUpdateConfig is applicable ( Refer [Incremental Update](#page-58-0) )**

```
{
       "name": "Registration Second Page",
       "type": "reg",
       "columnsToIgnore": [],
       "separateTableConfig": {
         "enableForAddMoreAndMultiSelect": true,
         "separateTables": []
       },
       "incrementalUpdateConfig": {
         "updateOn": "encounter_id",
         "eventCategory": "Encounter",
         "openmrsTableName": "encounter"
       }
}
```
#### **EXISTING OPENMRS TABLES**

<span id="page-54-2"></span>Obs visit program patient\_program location

#### **MART TABLES**

```
reg_nutritional_values
reg_fee_information
```
In mart database, there will be two tables based on the configuration defined as part of the Bahmni config. The default Bahmni has the config as mentioned in the Appendix . As per the configuration following tables will be created. Any other concept can be defined in the same config. To configure Registration second page in Bahmni UI check the [documentation.](https://bahmni.atlassian.net/wiki/spaces/BAH/pages/3506184/Registration+Page)

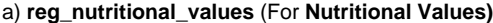

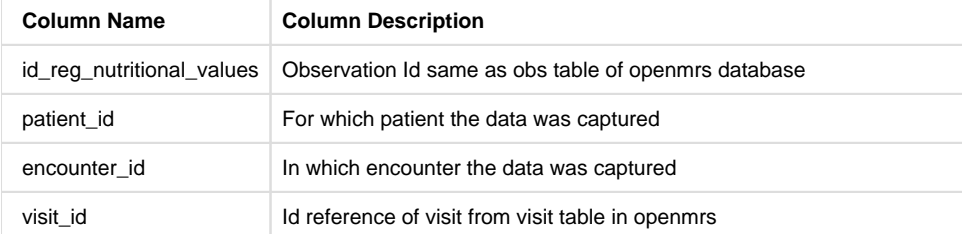

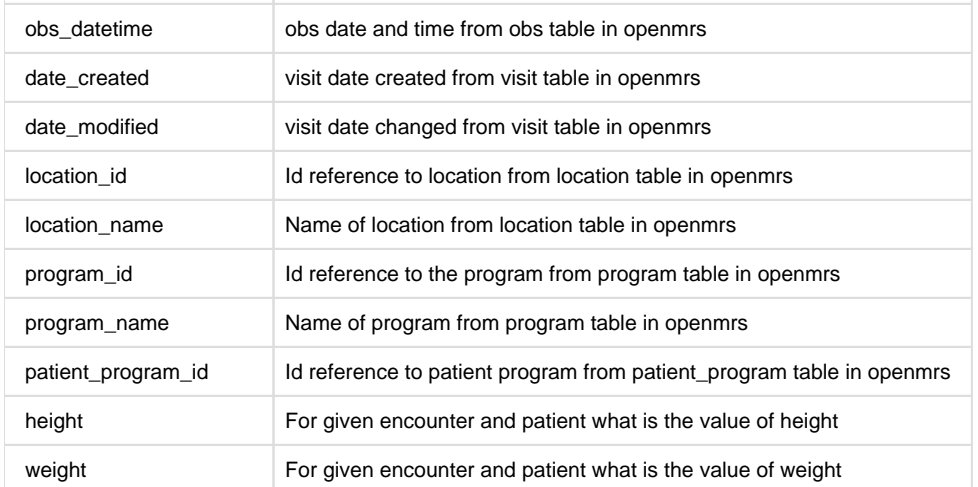

## b) **reg\_fee\_information** ( **Fee Information**)

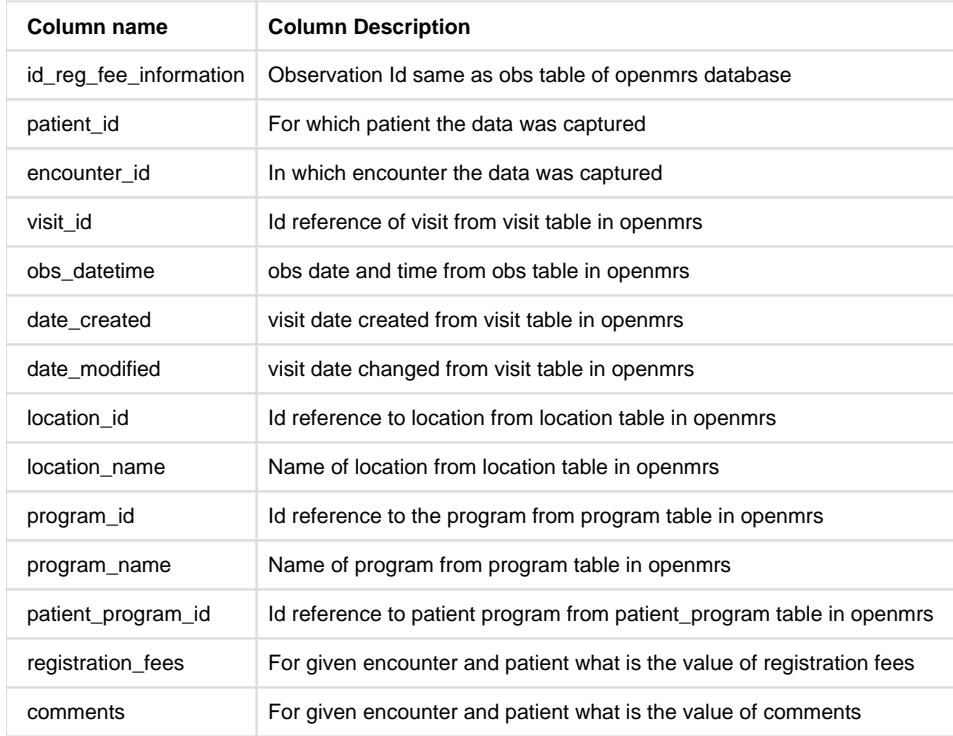

**Note:-** If a concept is present both in Observation form and in the registration second page, and the data for the concept is added from the Registration second page as well as one of the forms then the table under registration second page will have both the values under separate encounters.

However if a value is added from forms the same will only reflect under the obs table and not in the registration second page table.

#### **MART VIEWS**

<span id="page-55-0"></span>There will be a separate table for each concept set configured in extension.json. To make it easily accessible there will be a view named as **regist ration\_second\_page\_view** combining all the tables related to registration second page in mart database

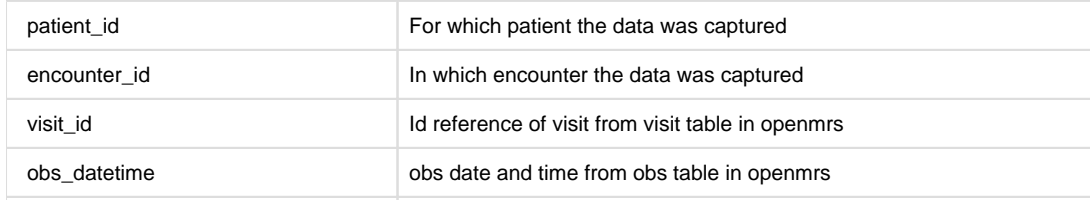

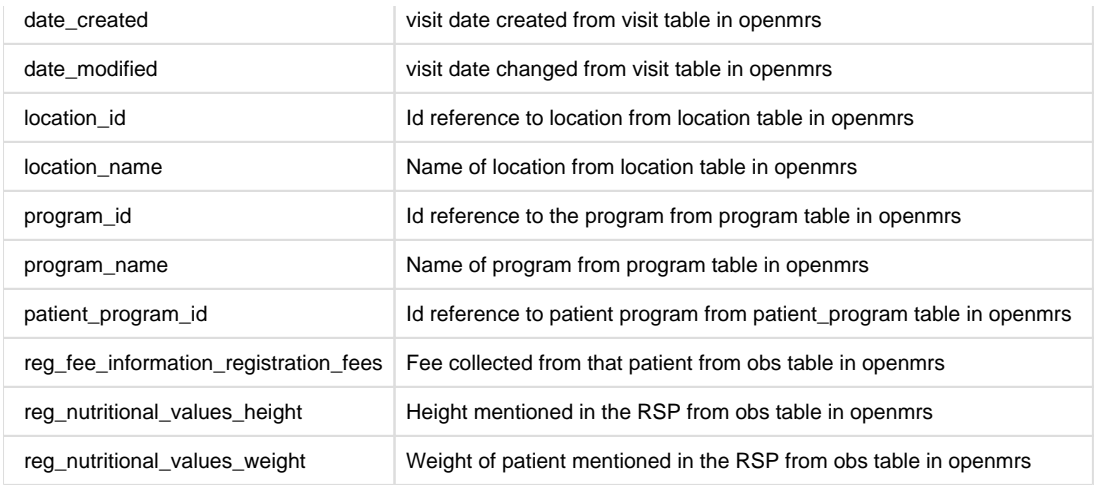

### **TRANSLATIONS**

<span id="page-56-1"></span>if we need to get those values as per the translations we need to add the below **locale tag** in the "**/var/www/bahmni\_config/bahmni-mart /bahmni-mart.json**" file.

```
{
       "name": "Registration Second Page",
       "type": "reg",
       "locale" :"fr",
}
```
## <span id="page-56-0"></span>**Metadata**

#### **CONFIGURATION**

{ "name": "MetaData Dictionary", "type": "metadata", "conceptReferenceSource": "" }

### **Existing OpenMRS tables**

concept concept\_set concept\_name

## **Flattened Mart Tables**

**a) meta\_data\_dictionary-** The metadata dictionary table displays all the information of concept sets that are mapped to **All Observation Templates** OpenMrs table. If there is a concept set 'Disposition' and two concept set members are mapped to it, below are the sample entries in the meta\_data\_dictionary mart table.

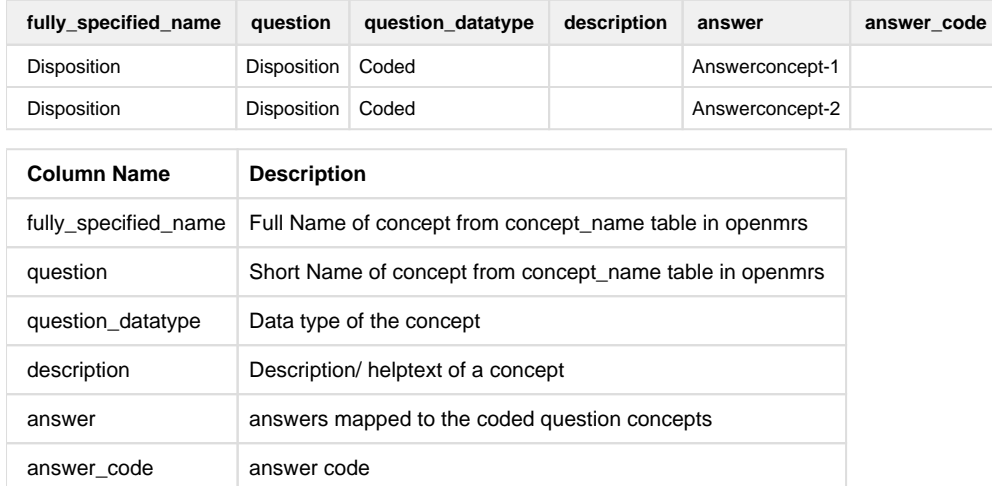

## <span id="page-57-0"></span>**Disposition**

### **CONFIGURATION**

**ColumnsToIgnore apply for this module ( Refer [Appendix](#page-60-0) )**

**incrementalUpdateConfig is applicable ( Refer [Incremental Update](#page-58-0) )**

```
 {
       "name": "Disposition Data",
       "type": "disposition",
       "columnsToIgnore": [],
       "incrementalUpdateConfig": {
         "updateOn": "encounter_id",
         "eventCategory": "Encounter",
         "openmrsTableName": "encounter"
       }
     }
]
```
#### **EXISTING OPENMRS TABLES**

concept concept\_set concept\_name patient visit obs

location program patient\_program ecnounter

### **Flattened Mart Tables**

disposition\_set

**a) dispostion\_set-** This table provides the information about the disposition of the patient enrolled from programs/clinical module.

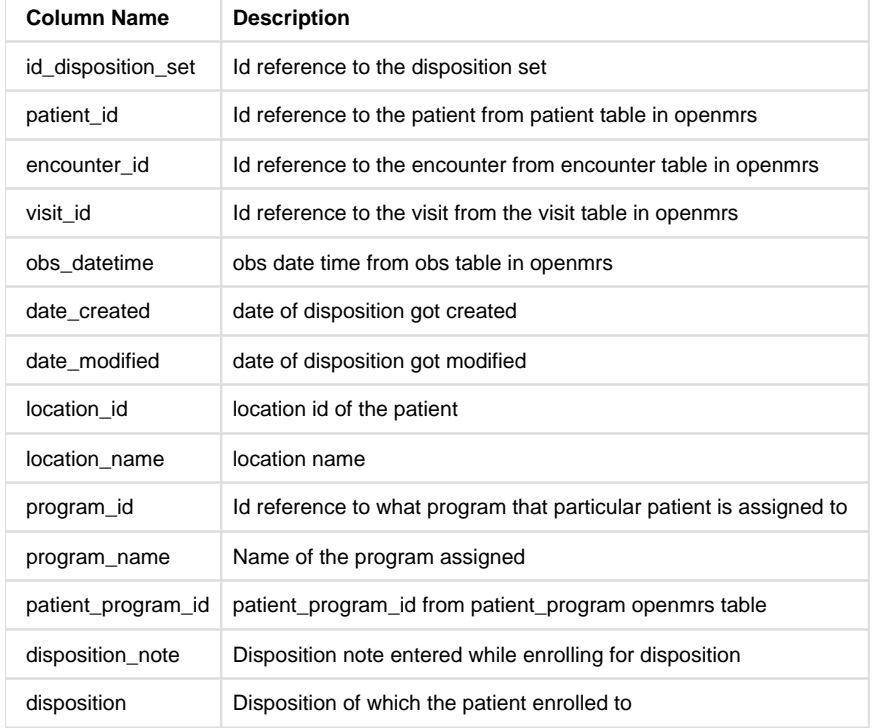

### **TRANSLATIONS**

if we need to get those values as per the translations we need to add the below **locale tag** in the "**/var/www/bahmni\_config/bahmni-mart /bahmni-mart.json**" file.

```
{
       "name": "Disposition Data",
       "type": "disposition",
       "locale": "fr" 
}
```
# <span id="page-58-0"></span>Incremental Update

Bahmni-mart supports incremental update during data flattening.This can be easily enabled by adding incremental update config in **/var/www /bahmni\_config/bahmni-mart/**

**Note**: Due to some technical differences in Bahmni, incremental update config is not suggested for bacteriology job. Find more details in [openmrs-talk](https://talk.openmrs.org/t/no-events-for-bacteriology-micro-biology-obs-when-edited-from-display-controls/27434)

#### Check [here](https://github.com/bahmni-msf/bahmni-mart/blob/master/src/main/resources/groupedJobs/person.json#L14-L24) for example.

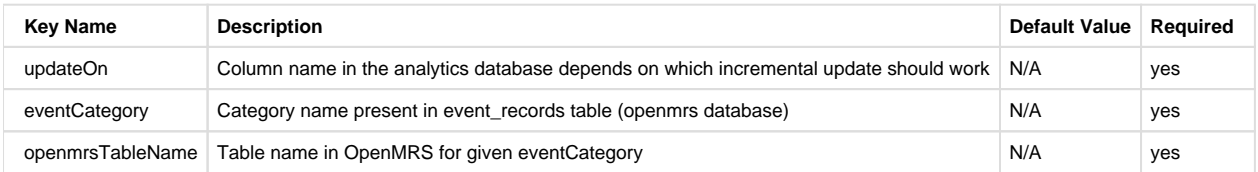

## <span id="page-59-0"></span>Email Configuration for Notification Regarding Failed Jobs

A mail will be received incase of any job fails after every run of bahmni-mart application.

For getting mail you have to provide values for **'mail\_subject'**, **'mail\_from'** and **'mail\_recipients'** in **'bahmni-mart-playbook/roles/bahmnimart/defaults/main.yml'**. For sending mail to multiple recipients, you can mention all the recipient mail ids separated by commas (see below example).

**Note -** You won't get mail if values of **mail\_recipients** or **mail\_from** is empty.

### **For Example** -

You have to provide values for **'mail\_subject'**, **'mail\_from'** and **'mail\_recipients'** in **'bahmni-mart-playbook/roles/bahmni-mart/defaults /main.yml'** like below example.

### **mail\_subject** = "Notification regarding failed jobs"

**mail\_from** = "no-reply@bahmni-mart.notifications"

**mail\_recipients** = "recipient\_one@gmail. com, [recipient\\_two@gmail.com](mailto:recipient_two@gmail.com)"

Whenever job fails you will get mail into spam folder of given recipients. For getting mail to inbox rather than going to spam folder, the recipients have to apply the below filter procedure.

### **Filter Process for getting mail in Inbox**

- 1. You have to go to recipients mail.
- 1. In mail at top right corner there is Setting sign.
- 1. Click on that it will give dropdown. In dropdown click on the Settings.
- 1. Then go to Filters and Blocked Addresses tab.
- 1. Click on 'Create a new filter' and then provide value of

**'mail\_from'** address which given in **bahmni-mart-playbook/roles/bahmni-mart/defaults/main.yml** file (like given in the example - noreply@bahmni-mart.notifications) in From text block.

1. Then click on 'Create filter' and tas Never send it to Spam to that filter and click on Create filter again .

By doing this it will create a filter and mail will come to inbox.

## **For Developers - To Run locally**

Your application-dev.properties file should config with below values for getting mail.

bahmni-mart.mail.subject = Notification regarding failed jobs

bahmni-mart.mail.from = "no-reply@bahmni-mart.notifications"

bahmni-mart.mail.recipients = "recipient\_one@gmail. com, [recipient\\_two@gmail.com"](mailto:recipient_two@gmail.com)

applictaion-dev.properties file path -

### **/opt/bahmni-mart/properties/application-dev.properties**

After this you have to follow above filter process for getting mail in inbox rather than in spam.

# <span id="page-60-0"></span>Appendix

All the configurations mentioned below need to be added in **bahmni-mart.json**

Obs bacteriology orders diagnosis rsp (Registration Second Page)

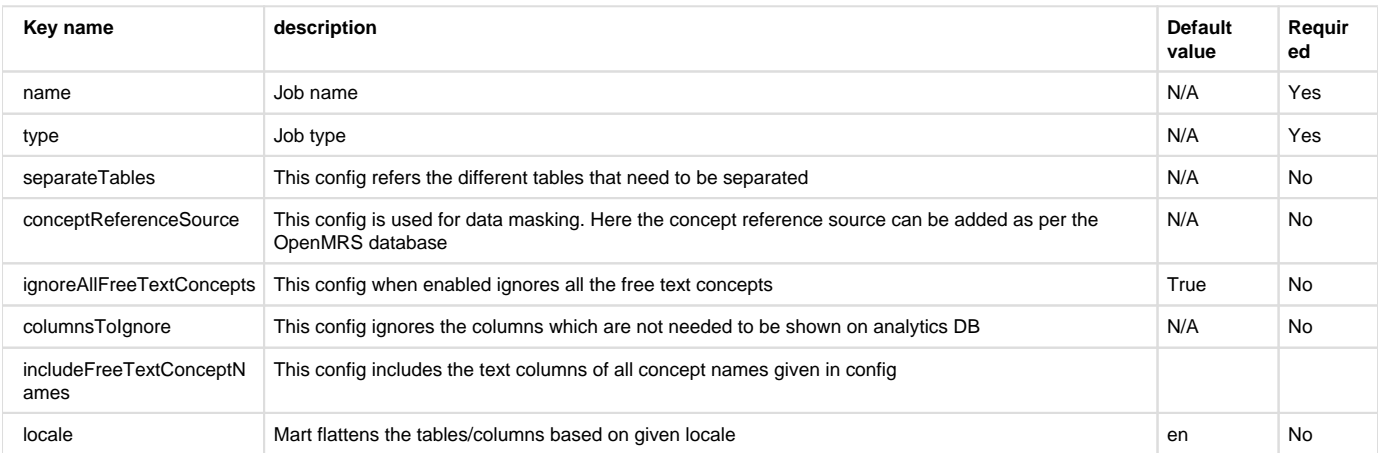

## 1. **EAV**

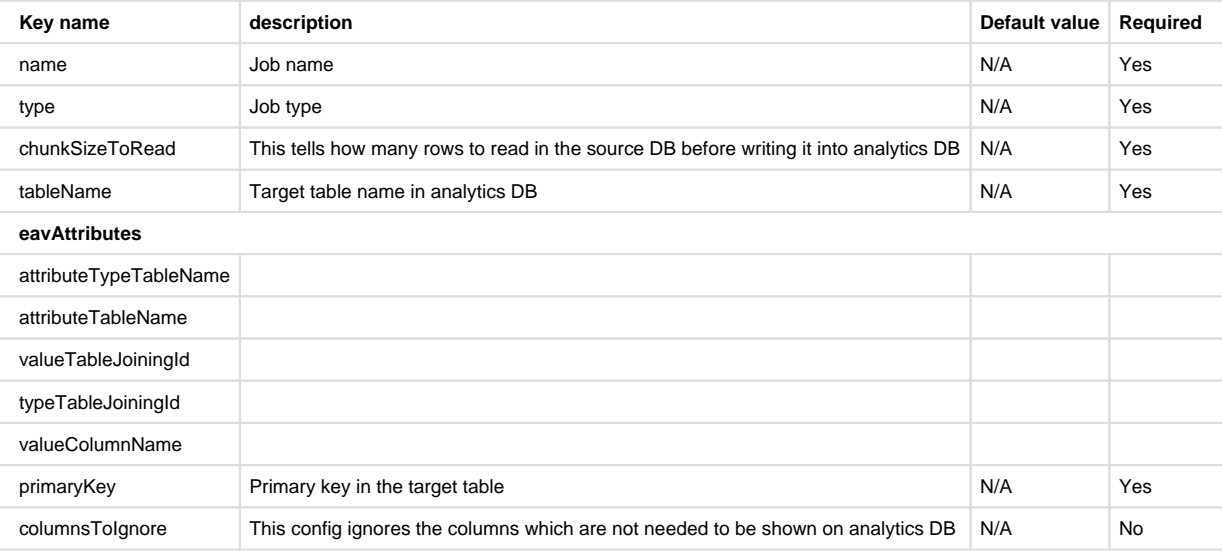

### 1. **Metadata**

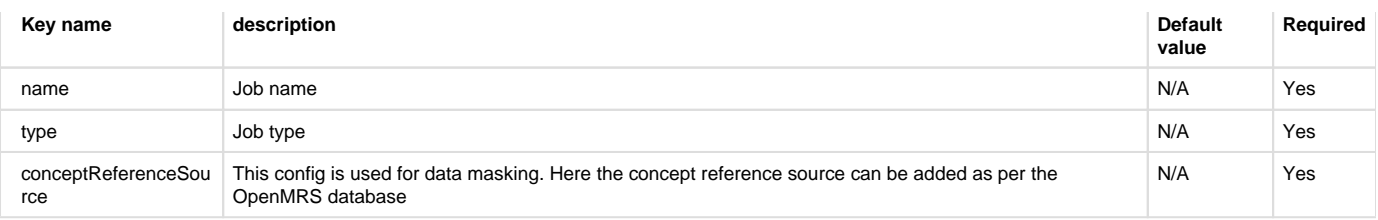

## 1. **CSV upload**

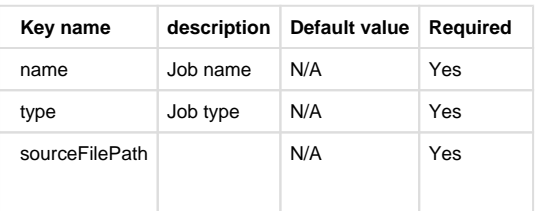

## 1. **CustomSql**

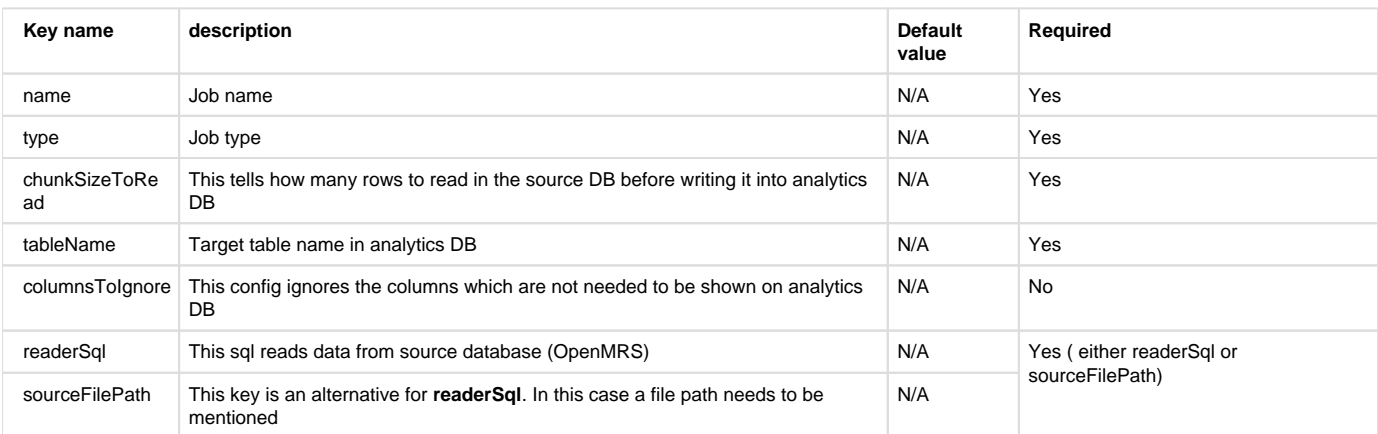

# <span id="page-61-0"></span>Frequently(F) Asked(A) Questions(Qs)

### <span id="page-61-1"></span>**Installation FAQs**

### **Q1. How can I do a dev set-up for bahmni-mart?**

**A:** After cloning follow the below steps:-

- Update /src/main/resources/application-dev.properties and /bahmni-mart/src/test/resources /application-test.properties with ur corresponding vagrant ip and password(if required)
- [Connect](#page-8-0) to the database of your local vagrant with the IDEA u are working in
- Run /scripts/dev/testMysql.sql and sudo mysql -pP@ssw0rd123 -e "GRANT ALL ON test\_openmrs.\* to'test\_user'@'localhost';FLUSH PRIVILEGES;" in mysql database
- Run /scripts/dev/psqlTestSetup.sql and psql -U test\_user test\_analytics -c "CREATE SCHEMA bahmni\_mart\_scdf; in postgres database

**Q2. How can I install mart in my local system and point to bahmni installed in Vagrant or any other environment?**

- [Installation FAQs](#page-61-1)
- [General FAQs](#page-62-0)
- [TechnicalFAQs](#page-63-0)
- [Functional FAQs](#page-64-0)
- [Security FAQs](#page-65-0)  $\bullet$
- [Performance FAQs](#page-65-1)

Name of the contributers : [Himabindu Thungathurty](https://msfprojects.atlassian.net/wiki/display/~557058%3Ad0693809-6796-4c30-b887-eed8e802d572) [,Pritam Das](https://msfprojects.atlassian.net/wiki/display/~557058%3A3e8e7719-cb9e-4745-8a81-03ddb46f33af) ,[Rakesh Kumar](https://msfprojects.atlassian.net/wiki/display/~5df9bdd9b6d73c0cb5873a9e) ,[Supriya Muppiri](https://msfprojects.atlassian.net/wiki/display/~5c768d98a610e635fa0fbd14) ,[Tar](https://msfprojects.atlassian.net/wiki/display/~5def2ca9ca98940cb900f191) [un Shettygari](https://msfprojects.atlassian.net/wiki/display/~5def2ca9ca98940cb900f191) ,[Vinisha Donthula](https://msfprojects.atlassian.net/wiki/display/~5c3ecdc316ac1e4f7cbcf9b6)

**A**: May be the steps for gradle build and run commands we can provide. And also provide how to do the bahmni configuration.

### **Q3. How can I install mart without metabase using the ansible playbook?**

### **Q4. Which version of Postgres is required for Mart as a Prerequisite?**

**A:** For Bahmni version >=0.89 & < 0.92 -> Install PostgreSQL 92 (update the link)

For Bahmni version >= 0.92 -> Install PostgreSQL 96 (update the link)

## **Q5. How can I override the default mart configuration for any particular implementation?**

**A:** You can place an overridden version of bahmni-mart.json at `/var/www/bahmni\_config/bahmnimart/` path of your implementation environment.

### **Q6. How can i get started with mart?**

### **A:** [Bahmni Mart Installation Setup](#page-5-0)

**Q7. What is the suggested DB tool to view the analytics table and the procedure to Connect mart to the DB tool?**

**A:** [Bahmni-Mart Setup with MySQLWorkbench & DBeaver](#page-8-0)

### **Q8.How to configure the mart jobs?**

**A:** [Bahmni-Mart Json File](#page-12-0)

### **Q9: Where is mart.json file located on the server?**

**A:** ./var/www/bahmni\_config/bahmni\_mart/mart.json

## <span id="page-62-0"></span>**General FAQs**

### **Q1. How to resolve Cannot connect to mysql or cannot connect to postgres or Communication link failure**

**A:** Restart mysql and postgres servers and make sure you are connecting with correct password

### **Q2: How to ignore columns in mart tables**

**A:** While creating mart tables you don't want some fields from the openmrs table. You can add them to the "columnsToIgnore" field.

### **Q3: One of the jobs fails(Eg: Microbiology) with out of memory issue, what should I do?**

**A:** Bahmni mart **reads job data** from Bahmni and keeps it in memory until it pushes to **analytics** database. If the data in Bahmni is very large for that specific job memory overflow issues may occur. As of now bahmni-mart doesn't have streaming support for all the jobs except **orders**. Please request for the feature enhancement.

### **Q4: Can I remove any jobs in bahmni-mart.json if I don't need it?**

**A:** Yes, it is safe to delete(or add) any unwanted job configurations from bahmni-mart.json

### **Q5. What is Bahmni Mart?**

**A:** We need 1-2 line overview of Mart.

## **Q6. What is Metabase?**

**A:** We need 1-2 line overview of Metabase.

### **Q7. What to check if any view is failing while running mart?**

**A:** Make sure if you have corresponding configuration in mart. For example if you don't have registration second page configured for your implementation the corresponding view would be failing

### **Q8. What are the databases supported by Mart?**

#### **Q9: When to use Custom Sql & when to use sql files**

**A:** When you think more than one job can use the common sql queries, you can create a separate sql file and mention the type field.

Else you can mention customSql in the type field and write the sql to be executed in readerSql field'.

- How to view the log files.
- How to stop the running mart.
- What will happen if one of my jobs fails?

#### **Q10: Why the incremental load is not working. Its always doing the full load.**

**A:** Incremental load depends on the atom feed events that are published by openmrs. And we have the option to turn it on or off based on the usage. And we have a scheduler to publish the events from time to time. It can be configured through openmrs admin "Manage scheduler" page. Below is the property for the same

**"OpenMRS event publisher task"** If incremental load is not working fine, please check the above scheduler is running fine/not.

### <span id="page-63-0"></span>**TechnicalFAQs**

**Q1: How Does the data type of the values change in Bahmni mart compare to openers?**

### **Q2: How boolean is getting stored at bahmni-mart tables?**

#### **Q3: What is the difference between form1 and form2 in mart?**

**A:** Form 1 tables and Form 2 tables both will have the entries for the observations filled.

But Form 1 tables will have the "id\_formName" column which will contain "obs id"(openmrs) of the form concept.

Form 2 tables will have the "form\_field\_path" column which will contain the form name.

#### **Q3: What is form\_field\_path and reference\_form\_field\_path?**

**A:** These both columns will come into picture when a separate table got created for either add-more /multi-select concepts and sections.

"form\_field\_path" will contain the form name along with the control id followed by count of the control among all the controls that got added using add more(i.e. Path from section to the obs).

```
Eq: form-name. {section id} -
{add_more_count_of_section}/{obs_control_id} - 
{add_more_count_of_obs}
```
"reference\_form\_field\_path" will contain the path of section in the form(i.e. path from form name to the section control).

```
Eg: form-name.{section_id} - 
{add_more_count_of_section}
```
### **Q4: Why does my customSQL job fail with SQL syntax error even though the SQL is correct?**

A: The issue could be with columnsTolgnore configuration. Mart internally parses the given SQL query in **customSQL** jobs using **jsqlparser** and removes the columns provided in **columnsToIgnore** . If the **select** part of the query is too complex(with aggregate functions etc), **jsqlparser** may not be too intelligent to parse the SQL query. You can solve the problem by **avoiding complex select parts in the outermost select clause** or update the SQL query to remove unwanted columns so col umnsToIgnore configuration can be ignored

## **Q5: How to fix, mart fails with FileNotFoundException ?**

java.io.FileNotFoundException: /var/www /bahmni\_config/bahmni-mart/bahmni-mart.json

**A:** Make sure the bahmni-mart.json file is there in the /var/www/bahmni\_config folder. Otherwise run below task to create a symlink from /etc/bahmni-mart/conf path

ln -s /etc/bahmni-mart/conf bahmni-mart.

Usually when we update the config the symlink gets removed.

#### **Q6: Why mart is failing with java.sql.SQLException and not able to connect to the databases?**

**A:** Please check the passwords for both openmrs and analytics databases in /etc/bahmni-martplaybook/setup.yml file. If it needs a change please update in setup.yml and re-run the mart installation.

### <span id="page-64-0"></span>**Functional FAQs**

#### **Q1. Does Bahmni-mart considering older data or data from any specific date**

**A:** Yes, and marker table can be updated for using data from a specific date

#### **Q2: How to remove incremental update config(or any modifications) for any grouped jobs?**

**A:** If you maintain your own mart code then you can go to the corresponding grouped job config and make modifications there.All grouped job config jsons will be placed under /src/main/resources /groupedJobs

#### (or)

 If you don't have control over mart code copy the json contents from the corresponding grouped job json to your /var/www/bahmni\_config/bahmni-mart/bahmni-mart.json and make the required modifications

## **Q2: What is the use of giving separate table config?**

**A:** You can add configuration to create new tables for all multi-select and add more concepts by enabling enableForAddMoreAndMultiSelect to true

### **Q3: What if we want to create a separate table for a concept which is neither multi-select nor add more?**

**A:** You can configure the concept to have separate table created by giving concept in "separateTables": []

### **Q4. Is there a case where we should run mart in only full load instead of incremental load?**

**A:** If you make any changes in bahmni-mart.json, run the mart in full load once and proceed.

**Q5: I don't see the data in mart analytics database though mart runs successfully**

**A:** Mart does incremental loading using the events in Bahmni/openmrs by default. If there is any delay in raising the event or if the event skipped with unknown reasons by mart, you don't see the data. It is recommended to do a full-load of mart once in a while. You can do full load safely by truncating markers table and deleting all the tables in the analytics database.

### **Q6: There are some tables in mart which are not related to Bahmni anymore**

**A:** If you do any metadata changes(Eg: changing form name) in Bahmni, the mart is not so intelligent to clear the stale tables. It is recommended to do full-load when there is a change in Bahmni metadata or any configuration is updated in bahmni-mart.json

### **Q7. How can I override the default mart configuration for any particular implementation?**

A: You can place an overridden version of bahmni-mart.json at

/var/www/bahmni\_config/bahmni-mart/path of your implementation environment.

### **Q8.What is the difference between Full load and Incremental Load for Mart?**

## **Q9.What data do i get after the full Load?**

### **Q9: What are the different cases in which I can't see the form in mart table?**

A: Following cases are possible:

- When you form has duplicate concepts, the table creation for the form will be skipped
- When the concept is more than 50 characters, postures will skip creating the table

#### **Q10: How are the special characters handled in the analytics table?**

**A:** Special characters are replaced with underscores (\_)

## **Q11: Diff between full load and incremental load and how to switch between them. And what's the best option?**

**A:**

## <span id="page-65-0"></span>**Security FAQs**

#### **Q1.How to protect the patient sensitive data from flowing to analytics table?**

**A:** You can add the specific concepts to columns to ignore. Those concepts and the data related to the concepts will not be displayed

#### **Q2. Where can we configure the password for Postgres?**

**A:** You can configure password in the playbook.

```
/etc/bahmni-mart-playbook
```
### <span id="page-65-1"></span>**Performance FAQs**

#### **Q1: Does custom query impact on performance?**

## **Q2.How long will it take to run mart?**

**A:** It depends majorly on the following 2 factors:

- It depends on the number of jobs configured
- Data present in the openmrs tables.

**Q3.What is the suggested way to run the bahmni-mart. (Incremental, Full Load)**